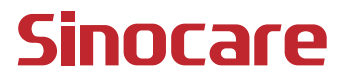

# River 13 CGM **Uživatelská příručka**

#### **OBSAH**

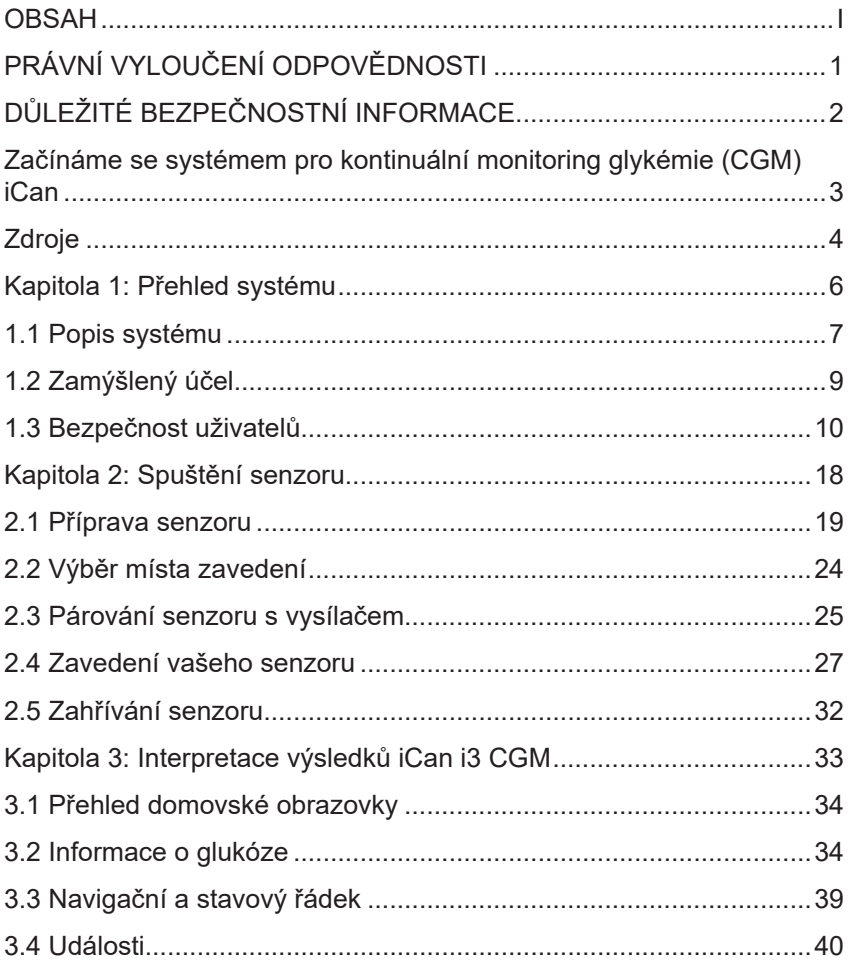

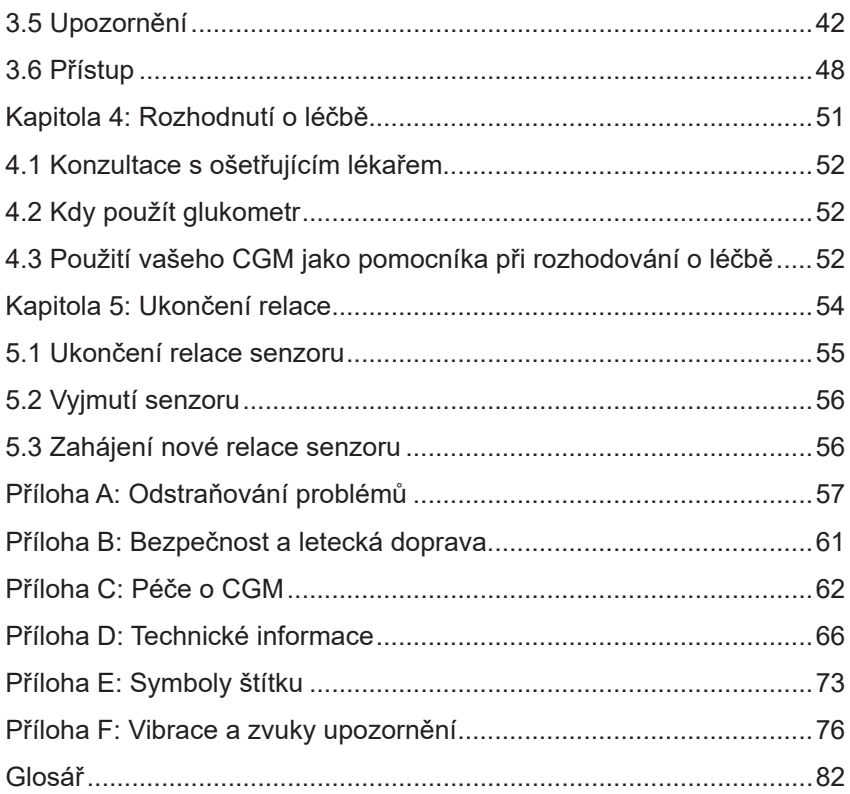

# **PRÁVNÍ VYLOUČENÍ ODPOVĚDNOSTI**

©2024 Sinocare Inc. Sinocare iCan je ochranná známka společnosti Sinocare Inc.

Americké a mezinárodní patenty čekají na schválení. Všechna práva vyhrazena.

Všechny ochranné známky a autorská práva jsou majetkem příslušných vlastníků.

Slovní označení a loga Bluetooth® jsou registrované ochranné známky vlastněné společností Bluetooth SIG, Inc. a jakékoli použití těchto značek společností Sinocare Inc. je licencováno. Další ochranné známky a obchodní názvy jsou majetkem příslušných vlastníků.

Apple, logo společnosti Apple, iPhone a iPod touch jsou ochranné známky společnosti Apple Inc., registrované v USA a dalších zemích. APP Store je značka služby Apple Inc.

Android je ochranná známka Google LLC. Google Play a logo Google Play jsou ochranné známky Google LLC.

# **DŮLEŽITÉ BEZPEČNOSTNÍ INFORMACE**

Před použitím systému pro kontinuální monitoring glykémie (CGM) iCan i3 si přečtěte pokyny uvedené v návodu k použití. Návod k použití obsahuje důležité bezpečnostní informace a návod k použití. Poraďte se se svým lékařem o tom, jak byste měli používat informace z vašeho iCan i3 CGM ke zvládání cukrovky.

Pokud nebudete systém iCan i3 CGM a jeho součásti používat v souladu s návodem k použití a všemi indikacemi, kontraindikacemi, výstrahami, bezpečnostními opatřeními a upozorněními, může dojít k tomu, že dojde k opomenutí závažné hypoglykémie (nízká hladina glukózy v krvi) nebo hyperglykémie (vysoká hladina glukózy v krvi) a/ nebo k rozhodnutí o léčbě, které může vést ke zranění. Pokud vaše výstrahy na glykémii a výsledky z iCan i3 CGM neodpovídají vašim příznakům nebo očekáváním, použijte k rozhodnutí o léčbě diabetu hodnotu glykémie z prstu (BG) z glukometru. Tam, kde je to nutné, vyhledejte lékařskou péči.

Jakýkoli vážný incident, ke kterému došlo v souvislosti s iCan i3 CGM, by měl být nahlášen společnosti Sinocare a příslušnému úřadu členského státu, ve kterém sídlíte nebo úřadu Swissmedic.

# **Začínáme se systémem pro kontinuální monitoring glykémie (CGM) iCan**

Systém pro kontinuální monitoring glykémie (dále jen CGM) vám poskytuje úplnější obraz o vaší kontrole glukózy než samotné monitorování glukózy v krvi (BG). Pomocí senzoru můžete přijímat až 480 hodnot glukózy ze senzoru (SG) každých 24 hodin, čímž vyplníte mezery mezi kontrolami BG. Upozornění CGM vás upozorní na vysoké a nízké hodnoty glukózy.

Grafy a šipky trendů ukazují rychlost a směr pohybu hladiny glukózy.

Tento návod k použití (nazývaný také uživatelská příručka) Vám pomůže pochopit nastavení a provoz vašeho systému iCan pro kontinuální monitoring glykémie (CGM). Pro vyhledání potřebných informací můžete použít obsah na začátku uživatelské příručky a rejstřík na konci uživatelské příručky. Na konci uživatelské příručky je také glosář.

Následující tabulka popisuje určité pojmy, konvence a koncepty použité v této uživatelské příručce.

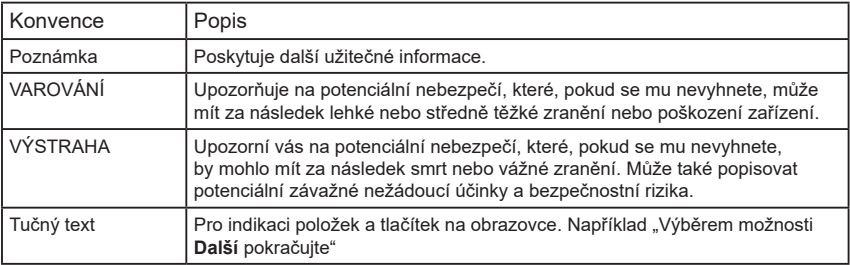

# **Zdroje**

# **Instruktáž:**

Naše instruktážní video vás provede vaší první relací senzoru, včetně výběru zobrazovacího zařízení, vložení senzoru a použití upozornění. Výukový program je k dispozici na: iCan-cgm.com

#### **Videa v aplikaci:**

V aplikaci jsou k dispozici videa, která vám pomohou se naučit:

- **Přehled:** Podívejte se, jak váš CGM ukazuje, kde je Vaše glukóza senzoru nyní, kam směřuje a kde byla
- **Zavedení senzoru:** Provede vás zavedením senzoru

Tato videa můžete sledovat při nastavování aplikace nebo kdykoli na **Nastavení > Nápověda > Videa** .

**Příručky:**

- **Stručná referenční příručka:**vás provede nastavením zobrazovacích zařízení, zavedením senzoru a spuštěním první relace senzoru. Najdete ji ve svém iCan boxu.
- **Návod k použití (Uživatelská příručka):** Tato uživatelská příručka je vaší encyklopedií. Poskytuje nejrozsáhlejší přehled o systému iCan, podrobné funkce, důležité bezpečnostní informace a mnoho dalšího.

Obě příručky si můžete stáhnout nebo požádat o tištěnou verzi:

Stáhněte si PDF na iCan-cgm.com

Požádejte o bezplatnou kopii e-mailem: support@icancgm.com

Společnost Sinocare poskytuje e-mailovou podporu Péče o zákazníky. Pokud se vyskytnou problémy, nahlaste je na adresu support@ icancgm.com. Při odesílání žádosti se ujistěte, že je v e-mailu uvedeno sériové číslo vašeho zařízení. Sériové číslo je uvedeno na balení soupravy senzoru.

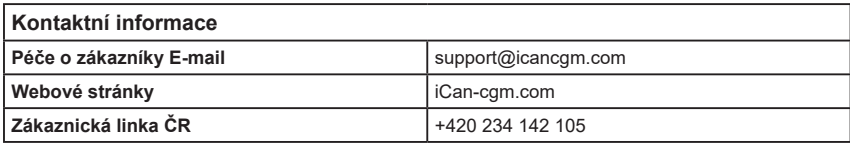

# **Kapitola 1: Přehled systému**

- Popis systému
- Určený účel
- Bezpečnost uživatelů

# **1.1 Popis systému**

Děkujeme, že jste si vybrali Systém pro kontinuální monitoring glykémie iCan i3 (dále jen CGM). Systém iCan i3 CGM se skládá ze tří hlavních složek: balení senzoru, balení vysílače s Bluetooth Low Energy (BLE) a mobilní APLIKACE (APP).

Zařízení iCan i3 CGM odečítá hladiny glukózy v reálném čase a umožňuje nepřetržité sledování hodnot glukózy senzoru na vybraném mobilním zařízení. Systém sleduje glukózu každé 3 minuty měřením množství glukózy v mezibuněčné tekutině (tkáňový mok). Senzor zavedený do pokožky odešle výsledky glukózy do vysílače a vysílač odešle výsledky glukózy do APLIKACE systému pro kontinuální monitorování glykémie iCan (CGM APP). APLIKACE pak zobrazí vaše hladiny glukózy a dlouhodobé trendy glukózy. APLIKACE také poskytuje upozornění, pokud se Vaše glukóza nachází nebo se předpokládá, že se bude nacházet v nebezpečné zóně.

Zařízení iCan i3 CGM také detekuje trendy a sleduje vzory a pomáhá při detekci epizod hyperglykémie a hypoglykémie, což usnadňuje akutní i dlouhodobé úpravy léčby. Interpretace výsledků systému by měla být založena na trendech glukózy a několika po sobě jdoucích výsledcích v průběhu času.

**Poznámka:** Před použitím systému si přečtěte všechny pokyny uvedené v tomto návodu k použití.

#### **1.1.1 Součásti zařízení**

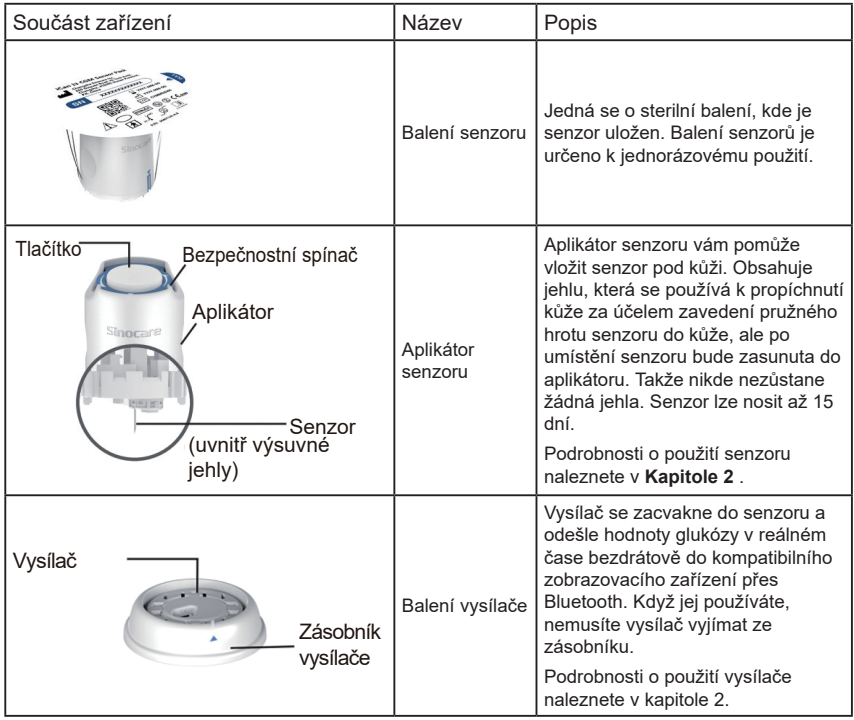

#### **1.1.2 APLIKACE iCan CGM**

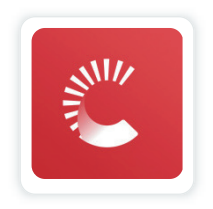

APLIKACE iCan CGM slouží jako zobrazovací metoda pro iCan i3 CGM a podporuje zařízení Android a iOS (mobilní zařízení). APLIKACE je k dispozici na Google Play (Android) a APP Store (iOS). Seznam kompatibilních mobilních zařízení najdete na iCan-cgm.com

VÝSTRAHA: Zameškání upozornění od APLIKACE iCan CGM mohou mít za následek nezjištěné nízké a vysoké hladiny glukózy. Postupujte podle pokynů a bezpečnostních výstrah v tomto návodu k použití, abyste se ujistili, že obdržíte upozornění tak, jak bylo zamýšleno.

# **1.2 Zamýšlený účel**

Kontinuální monitorovací systém glukózy je zařízení pro kontinuální monitorování glukózy v reálném čase, které je indikováno pro léčbu diabetu u dospělých lidí (ve věku 18 let a starších). Je určen jako náhrada testování glukózy v krvi z prstu pro rozhodnutí o léčbě diabetu. Systém CGM také detekuje trendy a sleduje vzory a pomáhá při detekci epizod hyperglykémie a hypoglykémie, což usnadňuje akutní i dlouhodobé úpravy léčby. Interpretace výsledků systému by měla být založena na trendech glukózy a několika po sobě jdoucích naměřených hodnotách v průběhu času.

CGM lze použít ve spojení s chytrými zařízeními s odpovídající aplikací, kde uživatel ručně ovládá akce pro rozhodnutí o terapii.

# **1.3 Bezpečnost uživatelů**

Tato část obsahuje důležité bezpečnostní informace, jako jsou indikace, kontraindikace, bezpečnostní výstrahy, potenciální nežádoucí účinky a jak chránit systém před poškozením vlivem záření.

## **1.3.1 Kontraindikace**

- Nepoužívejte iCan i3 CGM, pokud jste těhotná, jste na dialýze, máte implantovaný kardiostimulátor nebo jste vážně nemocní. Není známo, jak různé podmínky nebo léky společné pro tyto populace mohou ovlivnit výkon systému. Výsledky iCan i3 CGM mohou být u těchto populací nepřesné.
- Žádná MRI/CT/diatermie

Nenoste svůj iCan i3 CGM (senzor, vysílač, přijímač nebo mobilní zařízení) na vyšetření pro zobrazování magnetickou rezonancí (MRI), počítačovou tomografii (CT) nebo při léčbě vysokofrekvenčním elektrickým teplem (diatermií).

Zařízení iCan i3 CGM nebylo v těchto situacích testováno. Magnetická pole a teplo by mohly poškodit součásti zařízení iCan i3 CGM, což by mohlo způsobit zobrazení nepřesných výsledků glukózy ze senzoru nebo zabránit odesílání upozornění. Bez výsledků iCan i3 CGM nebo upozornění můžete zameškat závažnou událost s nízkou nebo vysokou hladinou glukózy.

Chcete-li ze své relace vytěžit maximum, doporučujeme, abyste se pokusili naplánovat vyšetření ke konci relace senzoru, vvyhnete se tím potřebě vyměnit senzor dříve, než je nutné. O doporučeních ohledně jakýchkoli jiných lékařských postupů se poraďte se svým lékařem.

Uživatelská příručka CGM

Když půjdete na zákrok, vezměte si glukometr s sebou.

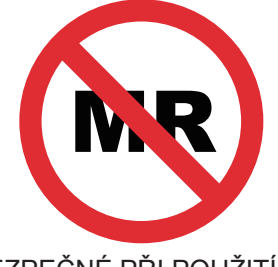

NEBEZPEČNÉ PŘI POUŽITÍ S MR

• Nepoužívejte iCan i3 CGM, pokud trpíte poruchami koagulace nebo užíváte antikoagulační léky.

## **1.3.2 Bezpečnostní výstrahy**

#### **1.3.2.1 Obecné výstrahy**

#### **VÝSTRAHY:**

• Neignorujte příznaky nízkých/vysokých hodnot

Neignorujte příznaky, které mohou být způsobeny nízkou nebo vysokou hladinou glukózy v krvi. Mějte glukometr blízko sebe. Pokud máte příznaky, které neodpovídají výsledkům glukózy ze senzoru, nebo máte podezření, že vaše výsledky mohou být nepřesné, zkontrolujte výsledek glukometrem pomocí testu z prstu. Pokud máte příznaky, které neodpovídají vašim výsledkům glukózy, poraďte se se svým lékařem.

• Nelze rozhodnout o léčbě, pokud….

Pokud Váš iCan i3 CGM nezobrazuje číslo nebo šipku nebo Vaše výsledky neodpovídají vašim příznakům, použijte k rozhodování o léčbě cukrovky glukometr.

• Není povolena žádná úprava.

Zamýšlenou obsluhou je pacient. Úpravy tohoto zařízení nejsou povoleny.

• Nepoužívejte, pokud….

**VÝSTRAHA:** Nepoužívejte iCan i3 CGM, pokud jste těhotná, jste na dialýze, máte implantovaný kardiostimulátor nebo jste vážně nemocní. Není známo, jak různé podmínky nebo léky společné pro tyto populace mohou ovlivnit výkon systému. Výsledky iCan i3 CGM mohou být u těchto populací nepřesné.

# **1.3.2.2 APLIKACE a mobilní zařízení**

- Po dobu dvou hodin po spuštění senzoru, kdy se senzor zahřívá, neobdržíte žádné výsledky CGM ani upozornění. K rozhodování o léčbě diabetu použijte glukometr.
- Ujistěte se, že je Bluetooth zapnutý, i když je vaše mobilní zařízení v režimu Letadlo. Pokud je Bluetooth vypnutý, nedostanete informace o glukóze ze senzoru ani upozornění.
- Nepoužívejte APLIKACI iCan CGM, pokud je poškozena obrazovka nebo reproduktory vašeho mobilního zařízení. Pokud je vaše mobilní zařízení poškozeno, nemusí se zobrazit upozornění na glukózu ze senzoru a informace o glukóze ze senzoru nemusí být zobrazeny správně.
- Upozornění pro APLIKACI iCan CGM zazní skrz sluchátka, když budou sluchátka připojena. Pokud necháte sluchátka připojená, když je nepoužíváte, možná neuslyšíte upozornění na glukózu ze senzoru.
- Pokud se vaše mobilní zařízení restartuje, APLIKACE iCan CGM se nemusí restartovat automaticky. Pokud APLIKACI znovu neotevřete, nemusí se zobrazit upozornění na glukózu ze senzoru. Po restartu mobilního zařízení vždy nezapomeňte APLIKACI otevřít.

# **1.3.2.3 Vysílač**

- Nepoužívejte zařízení, pokud zjistíte prasknutí, odlupování nebo poškození vysílače. Poškozený vysílač může způsobit zranění v důsledku úrazu elektrickým proudem a může způsobit, že iCan i3 CGM nebude fungovat správně.
- Nedovolte dětem nebo domácím zvířatům vkládat si do úst malé části. Tento výrobek představuje nebezpečí udušení pro malé děti a domácí zvířata.
- Nepoužívejte vysílač v blízkosti jiného elektrického zařízení, které by mohlo způsobit rušení normálního provozu systému. Další informace o dalších elektrických zařízeních, která mohou ohrozit normální provoz systému, naleznete v Příloze D.
- Nepoužívejte vysílač v blízkosti hořlavých látek nebo výbušných plynů.
- Nevyhazujte vysílač do nádoby na zdravotnický odpad ani jej nevystavujte extrémnímu teplu. Vysílač obsahuje baterii, která se může vznítit a způsobit zranění.

#### **1.3.2.4 Senzor**

- Neignorujte rozbitý nebo odpojený hrot senzoru. Špička senzoru by mohla zůstat pod kůží. Pokud k tomu dojde, obraťte se na Péči o zákazníky nebo na svého ošetřujícího lékaře. Pokud se špička senzoru zlomí pod kůží a vy ji nevidíte, nesnažte se ji odstranit. Vyhledejte odbornou lékařskou pomoc nebo kontaktujte Péči o zákazníky.
- iCan i3 CGM skladujte při teplotě mezi 2 °C a 30 °C. Balíček senzoru neskladujte v mrazničce.
- Nepoužívejte senzor po uplynutí doby použitelnosti, protože může poskytnout nesprávné výsledky. Datum použitelnosti je ve formátu RRRR-MM-DD (Rok-Měsíc-Den) na štítku balíčku senzoru vedle symbolu přesýpacích hodin.
- Nepoužívejte senzor, pokud byl jeho sterilní obal poškozen nebo otevřen, protože by mohl způsobit infekci.
- Neotevírejte sterilní balení, dokud nebudete připraveni zavést senzor, může dojít ke kontaminaci odkrytého senzoru.
- Použití bariérových metod nebo náplastí může ovlivnit výkon zařízení. Pokud máte kožní reakce na tento senzor, obraťte se na svého ošetřujícího lékaře a prodiskutujte, zda byste měli toto zařízení nadále používat.

## **1.3.2.5 Krvácení**

- Aby se senzor dostal do mezibuněčné tekutiny, musí jehla, procházející skrz místo s rozptýlenými krevními cévami, proniknout dermální vrstvou kůže.
- Narušení těchto cév může způsobit krvácení, pokud je jehla propíchne. Pokud je senzor vložen příliš hluboko do těla, může to také způsobit krvácení. Při zavádění pomocí aplikátoru se ujistěte, že nepoužíváte nadměrný tlak.
- Pokud dojde ke krvácení, postupujte následovně:
	- Aplikujte rovnoměrný tlak pomocí sterilní gázy nebo čistého hadříku umístěného na horní straně senzoru po dobu až tří minut.
	- Pokud se krvácení zastaví, připojte APLIKACI k senzoru.
	- Pokud se krvácení nezastaví, vyjměte senzor a vyčistěte oblast sterilní gázou. Aplikujte nový senzor na jiné místo nejméně 7 cm (3 palce) od místa krvácení.

# **1.3.3 Bezpečnostní opatření**

# **1.3.3.1 Obecná bezpečnostní opatření**

- Nevystavujte svůj iCan i3 CGM odpuzovači hmyzu a opalovacímu krému. Kontakt s těmito výrobky pro péči o pleť může způsobit poškození vašeho CGM.
- Nenoste iCan i3 CGM ve vířivce.
- Pokud si všimnete významného podráždění pokožky kolem nebo pod senzorem, vyjměte senzor a přestaňte používat CGM. Před dalším používáním CGM se obraťte na svého ošetřujícího lékaře.
- Systém CGM je určen k jednorázovému použití. Opakované použití může způsobit infekci a nezaručí výsledky glukózy.
- Výsledky monitorování lze použít pouze jako referenci pro pomocnou diagnózu diabetu, nikoli jako základ pro klinickou diagnózu.
- Pokud dojde k pocitu pálení nebo nepohodlí, okamžitě systém CGM odstraňte.

#### **1.3.3.2 Testování hladiny glukózy v krvi**

Hladiny glukózy v mezibuněčné tekutině se mohou lišit od hladin glukózy v krvi a mohou znamenat, že výsledky glukózy ze senzorů se liší od hladiny glukózy v krvi. Tohoto rozdílu si můžete všimnout v době, kdy se vaše hladina glukózy v krvi rychle mění; například po jídle, užívání inzulínu nebo cvičení. Pokud máte podezření, že váš výsledek může být nepřesný, zkontrolujte výsledek provedením testu z prstu pomocí glukometru.

# **1.3.3.3 Příprava před zahájením**

- Před zavedením senzoru si umyjte a osušte ruce a místo zavedení. Před otevřením balení senzoru si umyjte ruce mýdlem a vodou, nikoli gelovými čisticími prostředky, a poté je osušte. Pokud při zavádění senzoru nejsou vaše ruce čisté, můžete na místo vkládání zanést bakterie a dostat infekci
- Místo zavedení očistěte dezinfekčními tampony, abyste předešli infekcím. Senzor nezavádějte, dokud nebude vaše pokožka suchá. Pokud místo zavedení není čisté a zcela suché, vystavujete se riziku infekce nebo se vysílač dobře nenalepí.
- Ujistěte se, že na kůži nemáte repelent proti hmyzu, opalovací krém, parfém nebo jiný krém.
- Co je třeba před zavedením zkontrolovat:
	- Mějte bezpečnostní kryt uzamčený, dokud nepoložíte napřažený aplikátor na kůži. Pokud nejprve sejmete bezpečnostní kryt, abyste jej odemkli, můžete se zranit náhodným stisknutím tlačítka, které zavede senzor dříve, než to zamýšlíte.
	- S každým novým senzorem změňte místo zavedení. Příliš časté používání stejného místa může způsobit, že se kůže nebude hojit, což může způsobit zjizvení nebo podráždění kůže.
- Místo umístění senzoru musí být:
	- Nejméně 7 cm (3 palce) od infuzní soupravy inzulínové pumpy nebo místa vpichu;
	- Mimo pas, jizev, tetování, podráždění a kostí;
	- am, kde je nepravděpodobné, že byste do něj během spánku tlačil, strčil nebo jej zalhnul.

.

## **1.3.3.4 Potenciální rizika související s používáním senzorů**

- Průchod bezpečnostním kontrolním stanovištěm
	- Pokud nosíte iCan i3 CGM, požádejte Úřad pro bezpečnost dopravy (TSA) o prohlídku celého těla s vizuální kontrolou senzoru a vysílače. Nepokládejte součásti systému iCan i3 CGM rentgenovému přístroji. Účinek skeneru AIT a rentgenového přístroje nebyl hodnocen nebo nejsou známy škody, které mohou způsobit systému iCan i3 CGM.
- Koupání, sprchování a plavání
	- Senzor lze nosit při koupání a sprchování, ale ne ve vířivce. Dlouhodobé vystavení teplu může senzor poškodit nebo způsobit nepřesné výsledky. Při nošení senzoru můžete plavat až do hloubky 2,5 metru po dobu až 2 hodin (IP28). Překročení hloubky nebo času může poškodit senzor nebo způsobit nepřesné výsledky.
- Mírné až závažné reakce v souvislosti s nošením senzoru např. alergická reakce, středně závažné až závažné svědění, vyrážka, erytém, edém, zatvrdnutí, krvácení, příznaky v místě zavedení, modřiny, bolest, mírná infekce v místě zavedení, nepohodlí během zavádění.
- Hyperglykémie nebo hypoglykémie Nepoužívání iCan i3 CGM podle návodu k použití a všech indikací, kontraindikací, výstrah, preventivních opatření a upozornění může mít za následek zameškání závažné hypoglykémie (nízká hladina glukózy v krvi) nebo hyperglykémie (vysoká hladina glukózy v krvi).
- Nedostatečné nebo nesprávné použití CGM Systém CGM poskytuje uživatelům značné množství dat a informací k použití. Důkladně si přečtěte pokyny a spolupracujte se svým ošetřujícím lékařem, abyste mohli plně využívat možnosti systému CGM a přizpůsobit svůj konkrétní plán léčby diabetu.

# **Kapitola 2: Spuštění senzoru**

- Příprava senzoru
- Výběr místa zavedení
- Párování senzoru s vysílačem
- Zavedení vašeho senzoru
- Zahřívání senzoru

# **2.1 Příprava senzoru**

#### **2.1.1 Než začnete, ujistěte se, že máte vše, co potřebujete.**

Systém iCan i3 CGM:

- Balení senzoru
	- Zkontrolujte datum použitelnosti na balení senzorů. Nepoužívejte je po jejím uplynutí.
	- Neotvírejte sterilní balení senzoru, dokud nebudete připraveni senzor zavést
- Balení vysílače
	- Zkontrolujte, zda je prvních 8 číslic SN kódů na balení senzoru a balení vysílače totožných.
- Stručný návod k obsluze
- Dezinfekční tampóny
- Váš glukometr

Seznámení se systémem iCan i3 CGM:

Ať už jste v CGM noví nebo zkušení, před použitím si přečtěte stručnou úvodní příručku a shlédněte instruktážní videa v APLIKACI.

Požadavky na uživatele: Dospělý uživatel s diabetem, který umí číst, chápat a dodržovat pokyny k použití pro iCan i3 CGM a stručnou úvodní příručku by mohl být schopen bezpečně používat zařízení.

## **2.1.2 Instalace a nastavení APLIKACE**

#### **Krok 1: Nastavení APLIKACE**

Klepnutím na APLIKACI CGM ji otevřete.

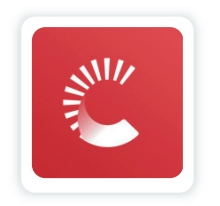

#### **Krok 2: Povolte oznámení a přístup k poloze**

Klepnutím na "**Povolit"** povolte Bluetooth, přístup k poloze a povolte oznámení na svém mobilním zařízení, abyste nezmeškali upozornění nebo vám nebyla odepřena služba Bluetooth.

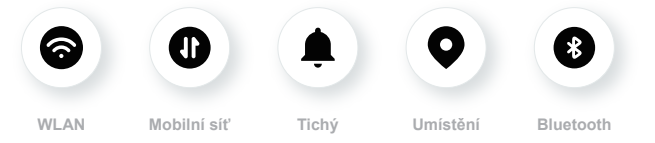

WLAN/mobilní síť: Internet je vyžadován při vytváření a/nebo přihlášení k vašemu účtu, sdílení dat, sledování produktových návodů atd.

Tichý: Pokud používáte Tichý režim, všechny výstrahy nebudou znít ani vibrovat, ale pouze se zobrazí.

Umístění: Chcete-li používat Bluetooth, tato aplikace může požádat o přístup k poloze vašeho zařízení. Klepněte pro povolení.

Bluetooth: Tato aplikace používá Bluetooth k připojení k vysílači CGM. Nezapomeňte zapnout funkci Bluetooth, jinak nebudete dostávat výstrahy nebo informace z CGM.

#### **Doporučené nastavení mobilního zařízení**

Podívejte se na pokyny pro mobilní zařízení a zjistěte, jak změnit jeho nastavení. U vašeho systému CGM používejte následující:

- Bluetooth zapnuto: Váš vysílač a APLIKACE komunikují přes Bluetooth. Pokud není zapnuto, nedostanete upozornění a výsledky CGM.
- Oznámení o:
	- Povolte oznámení APLIKACE CGM, abyste mohli dostávat upozornění.
	- Nezapomeňte povolit zobrazování oznámení APLIKACE CGM na uzamčené obrazovce.
- Baterie nabitá: APLIKACE musí být vždy spuštěna na pozadí a může vaši baterii vybíjet. Udržujte baterii nabitou. Pokud je APLIKACE CGM vypnutá na pozadí, nebudete dostávat upozornění.
- Mobilní zařízení a APLIKACE jsou zapnuté: Pokud restartujete mobilní zařízení, znovu otevřete APLIKACI CGM.
- Zapněte funkce zvuku a upozornění a zajistěte, aby zařízení nebylo v režimu "Nerušit". Pokud bude zařízení ztlumeno, neuslyšíte zvuk žádných oznámení, včetně naléhavého upozornění na nízkou hladinu.
- Udržujte zvuk smartphonu dostatečně hlasitý: Ujistěte se, zda slyšíte zvuky upozornění.
- Vzdálenost mezi vysílačem a smartphonem musí být méně než 6 metrů, aby bylo za každých okolností zajištěno dobré spojení mezi smartphonem a vysílačem.
- Ruční aktualizace: operační systém vašeho zařízení může změnit nastavení nebo vypnout APLIKACI. Vždy aktualizujte ručně a poté ověřte správné nastavení zařízení.
- Kompatibilita: Seznam mobilních zařízení a operačních systémů,

které pracují s APLIKACÍ CGM, najdete na webu iCan-cgm.com.

• Čas: Pokud překračujete různá časová pásma, neměňte čas chytrého zařízení ručně, počkejte, až dorazíte do konečné destinace, aby váš chytrý telefon mohl čas automaticky přepínat. Všimněte si, že APLIKACE CGM zobrazuje všechny hodnoty glukózy probíhající relace s jejich testovacím časem v aktuálním časovém pásmu.

#### **Krok 3: Přihlášení**

Pokud jste v aplikaci iCan CGM noví, musíte si vytvořit nový účet iCan postupováním podle pokynů na obrazovce.

Pokud již máte účet, zadejte existující Uživatelské jméno a Heslo.

#### **Krok 4: Prohlédněte si instruktážní videa**

Dále vás aplikace vyzve, abyste si přečetli bezpečnostní pokyny včetně shlédnutí instruktážního videa, které vás provede používáním systému iCan.

**Poznámka:** Přehled systému iCan v APLIKACI nenahrazuje tento návod k použití. Před použitím APLIKACE CGM si přečtěte všechny informace v tomto návodu k použití.

#### **2.1.3 Nastavení systému**

Možnost "**Nastavení systému**" pod tlačítkem "**Nastavení**" je místo, kde můžete změnit profil svého účtu, například heslo a e-mail.

#### **Změna měrné jednotky glukózy používané v celé APLIKACI (mg/dL nebo mmol/L)**

Klepněte na tlačítko "Nastavení systému" a vyberte "Měrná jednotka". Pokud se rozhodnete použít jinou měrnou jednotku, než je výchozí nastavení, zobrazí se potvrzovací zpráva oznamující, že měrná jednotka byla změněna.

#### **Změna e-mailu**

Vaše e-mailová adresa je používána k přihlášení do vašeho účtu a také

k důležité komunikaci o vašem CGM.

V APLIKACI klepněte na tlačítko "**Nastavení systému**" a vyberte

"Změnit e-mailovou adresu". Zadejte novou e-mailovou adresu, kterou chcete použít, a stiskněte "**Další**".

Potvrzovací kód obdržíte prostřednictvím své nové e-mailové adresy, zadejte jej a stiskněte tlačítko "Potvrdit".

#### **Změna hesla**

Dobré heslo je důležité, aby byla vaše data v bezpečí. Doporučujeme heslo čas od času změnit, zejména pokud se domníváte, že mohlo být prozrazeno.

V APLIKACI klepněte na tlačítko "**Nastavení systému**" a vyberte "**Změnit heslo**".

Zadejte e-mailovou adresu, kterou používáte k přihlášení, a klepněte na "**Odeslat** ". Pošleme vám ověřovací kód.

Klepněte na "**DALŠÍ**" a zadejte nové heslo.

#### **Souhlasy se zpracováním údajů**

Zkontrolujte a revidujte souhlasy se zpracováním údajům. V APLIKACI klepněte na tlačítko "**Nastavení systému**" a vyberte "**Souhlasy se zpracováním údajů**"

Své oprávnění k aplikaci můžete spravovat zde. Kromě toho můžete obnovit, sdílet, sbalit nebo odstranit historická data.

# **2.2 Výběr místa zavedení**

Výběr pohodlného a efektivního místa pro váš senzor je důležitý. Ideální místa zavedení senzoru prodiskutujte se svým ošetřujícím lékařem.

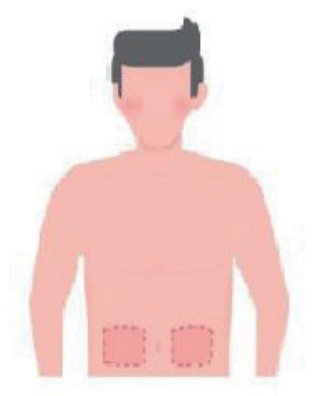

**VÝSTRAHA:** Nevybírejte jiná místa. Vzhledem k tomu, že ostatní místa nebyla klinicky hodnocena, mohou být výsledky glukózy ze senzoru nepřesné.

**TIPY:**

- Umístěte senzor alespoň 7 cm (3 palce) od infuzní soupravy inzulínové pumpy nebo místa vpichu.
- Ujistěte se, že je plocha zavádění suchá, čistá a bez pleťových vod, parfémů a léků. V případě potřeby oholte plochu, aby se lepicí páska bezpečně přilepila.
- Vyhněte se plochám v blízkosti pasu nebo s jizvami, tetováním, podrážděním a kostmi. Pokud lepidlo senzoru dráždí vaši pokožku, obraťte se na svého ošetřujícího lékaře.
- Nepoužívejte stejné místo pro 2 senzory za sebou.

• Nepoužívejte místa, kde jsou svaly nebo plochy omezeny oblečením nebo doplňky, místa s drsnou kůží nebo jizvou, místa podrobená náročným pohybům během cvičení nebo místa pod pasem nebo na pasu, abyste dosáhli nejlepšího výkonu senzoru a zabránili náhodnému vyjmutí senzoru.

#### **Hygiena:**

• Důkladně si umyjte ruce mýdlem a vodou. Vyberte místo pro aplikaci senzoru. Místo zavedení očistěte alkoholem. Nechte plochu oschnout.

# **2.3 Párování senzoru s vysílačem**

Vysílače iCan i3 CGM komunikují s APLIKACÍ přes Bluetooth, takže musí být před použitím systému připojeny k APLIKACI. Tento proces se také nazývá "párování".

#### **Krok 1: Nastavení APLIKACE**

APLIKACI nastavte podle odstavce 2.1.2 a ujistěte se, že máte zapnutý Bluetooth v telefonu. Pro synchronizaci přes Bluetooth musí být udělen přístup k poloze.

#### **Krok 2: Zkontrolujte 8místný kód SN**

Balení senzoru a balení vysílače jsou baleny jako sada a sdílejí prvních 8 číslic kódů sériového čísla (SN). Před spárováním zkontrolujte, zda se prvních 8 číslic SN kódů shoduje.

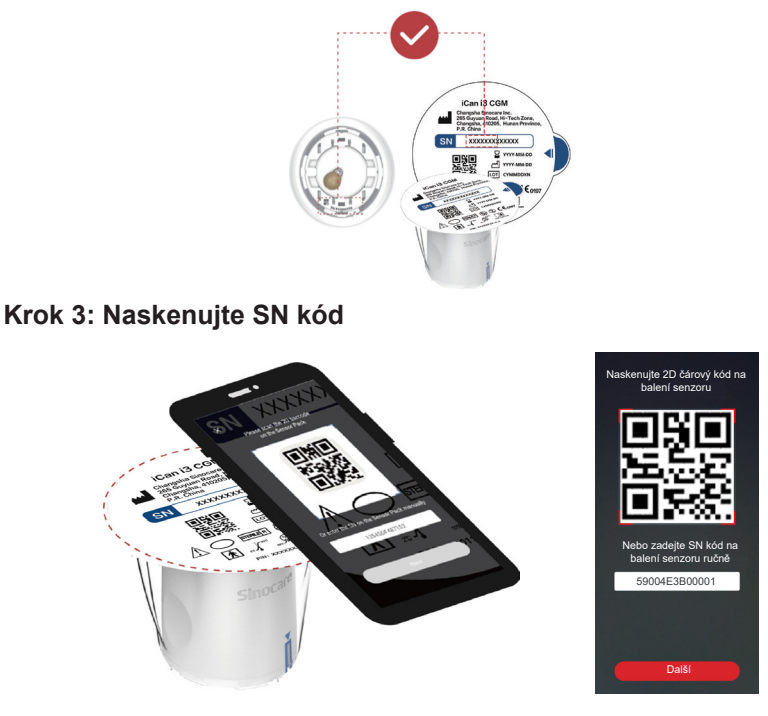

V návaznosti na krok 4 z oddílu 2.1.2 naskenujte SN 2D kód umístěný na štítku balení senzoru nebo zadejte úplný SN kód na balení senzoru ručním zadáním. SN kód je jedinečný pro senzor a vysílač, ujistěte se, že jste zadali správný kód. Pokud zadáte nesprávný kód nebo kód

z jiného balení senzoru, nebudete moci používat iCan i3 CGM nebo může být výsledek glukózy nesprávný.

#### **Krok 4: Párování**

Jak připojit senzor k vysílači. Chcete-li použít svůj CGM, postupujte podle pokynů v APLIKACI. Párování se spustí automaticky.

# **2.4 Zavedení vašeho senzoru**

Senzorová sonda se nachází uvnitř senzorového aplikátoru. Před aplikací senzoru se seznamte s aplikátorem senzoru.

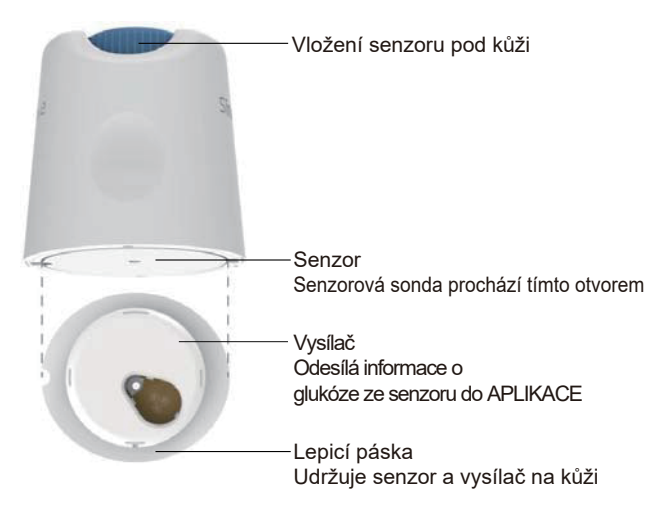

#### **Krok 1: Otevření balení senzoru**

Vezměte balení senzoru, které jste použili z Kapitoly 2.3. Nepoužívejte, pokud je obal rozbitý, poškozený nebo otevřený. Neotevírejte balení, dokud nebudete připraveni senzor zavést.

**VÝSTRAHA:** Aplikátor senzoru obsahuje jehlu. NEDOTÝKEJTE se

Uživatelská příručka CGM

vnitřku aplikátoru senzoru ani jej nevkládejte zpět do balení senzoru.

#### **Krok 2: Aplikujte senzor**

• Zarovnejte modrou značku šipky na aplikátoru senzoru s odpovídající modrou značkou šipky na zásobníku vysílače. Na tvrdém povrchu pevně zatlačte, dokud se nezastaví a neuslyšíte cvaknutí.

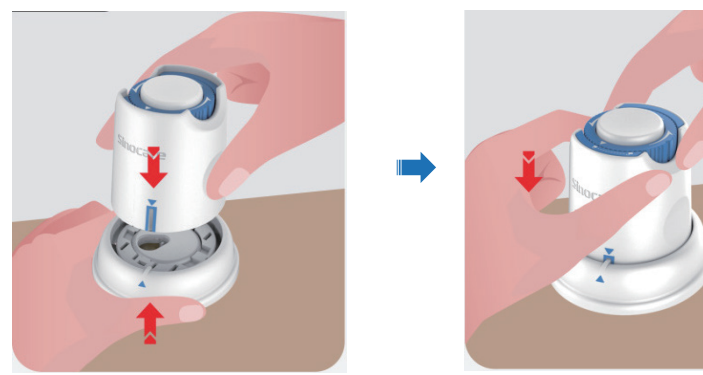

Opatrně otočte bezpečnostní spínač z polohy "Uzamčená ikona" do polohy "Odemčená ikona" na dokud neuslyšíte cvaknutí.

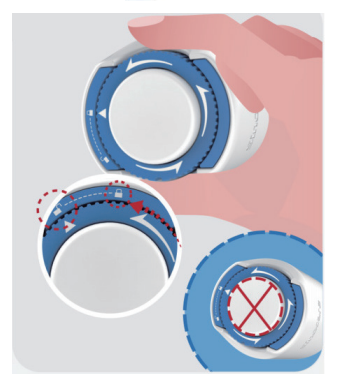

**VAROVÁNÍ:** Po úplném uvolnění bezpečnostního spínače nemačkejte bílé tlačítko uprostřed, aby nedošlo k nechtěnému zranění.

• Vyjměte aplikátor senzoru ze zásobníku vysílače

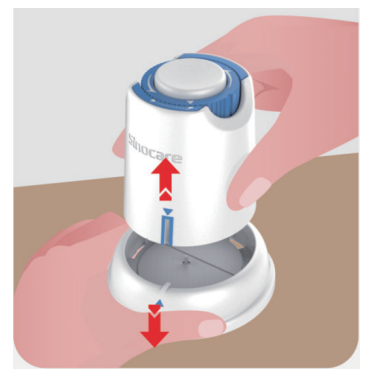

• Nyní je připraven k zavedení senzoru.

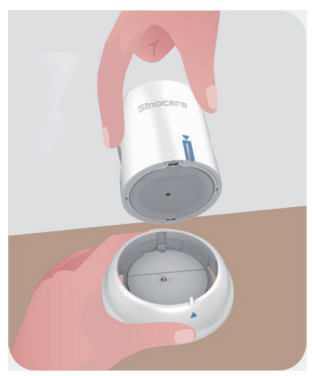

#### **Krok 3: Vložte aplikátor senzoru**

• Umístěte aplikátor senzoru na připravené místo a pevně přitlačte ke kůži.

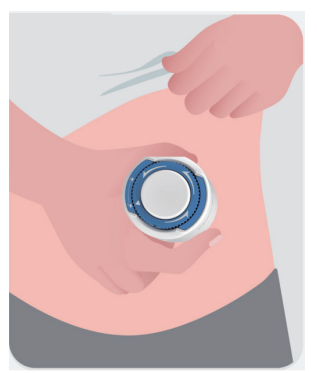

• Stisknutím tlačítka uprostřed aktivujete senzor CGM. Uslyšíte cvaknutí, což znamená, že zavedení je dokončeno.

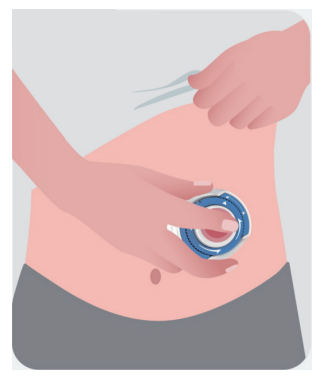

• Jemně odtáhněte aplikátor od těla.

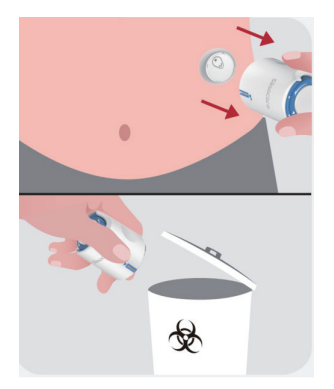

**VAROVÁNÍ:** Použitý aplikátor zlikvidujte v souladu s místními předpisy.

• Prstem vyhlaďte lepicí pásku senzoru, abyste zajistili, že senzor zůstane na těle po celou dobu nošení.

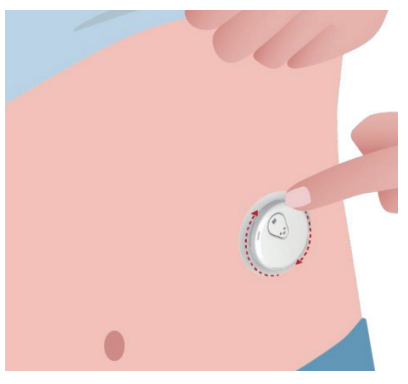

**VAROVÁNÍ:** Po vložení je senzor vodotěsný až 2,5 metru, ale chytrý telefon být nemusí. Pokud se nacházíte ve vodě nebo v její blízkosti, je nutné, aby bylo zobrazovací zařízení blíže (méně než 6 metrů), aby bylo možné získat údaje ze senzoru. Pokud je senzor pod vodou, možná nebudete moci získat údaje ze senzoru, dokud se nedostanete z vody.

## **2.5 Zahřívání senzoru**

Po vložení senzoru se vysílač automaticky spáruje s vaší APLIKACÍ iCan CGM. Pro zahájení 2-hodinové doby zahřívání senzoru musíte stisknout tlačítko "**Spustit senzor**".

Během zahřívání období nebudete dostávat upozornění ani výsledky CGM. Vaše první výsledky se začnou objevovat po uplynutí dvouhodinového zahřívání senzoru. Během zahřívání senzoru použijte v případě potřeby glukometr.

**VAROVÁNÍ:** Udržujte senzor CGM a mobilní zařízení v dosahu 6 metrů bez překážek (tj. stěn nebo kovu) mezi nimi. V opačném případě nemusí být senzor schopen komunikovat. Pokud je voda mezi senzorem a mobilním zařízením – například pokud se sprchujete nebo plavete – udržujte je blíže k sobě. Bluetooth má skrz vodu snížený dosah.

# **Kapitola 3: Interpretace výsledků iCan i3 CGM**

- **• Přehled domovské obrazovky**
- **• Informace o glukóze**
- **• Navigační a stavový řádek**
- **• Události**
- **• Upozornění**

Uživatelská příručka CGM
# **3.1 Přehled domovské obrazovky**

Zde vyobrazená domovská obrazovka je z APLIKACE pro iOS, APLIKACE pro Android vypadá podobně.

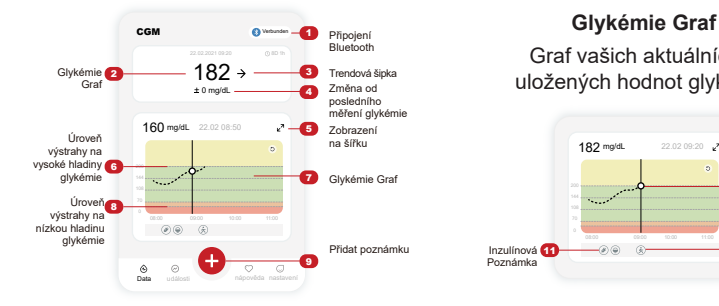

Graf vašich aktuálních a uložených hodnot glykémie

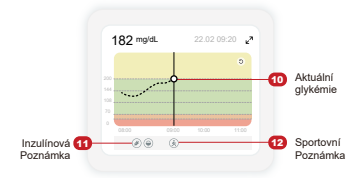

# **3.2 Informace o glukóze**

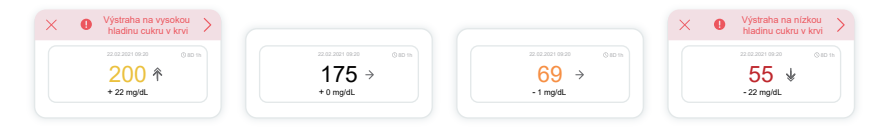

### **1 Výsledek glukózy ze senzoru**

Číslo nahoře ukazuje, kde je nyní vaše glukóza v miligramech na decilitr (mg/dL). Barva pozadí grafu glukózy může být žlutá, zelená, oranžová nebo červená, to znamená:

200 mg/dL (11,1 mmol/L) Žlutá: Nad hranicí vysoké glukózy (přednastaveno na 200 mg/dL)

#### 175 mg/dL (9,7 mmol/L) Černá: V cílovém rozsahu

69 mg/dL (3,8 mmol/L) Oranžová: Pod hranicí nízké glukózy (nastaveno na 70 mg/dL)

### 55 mg/dL (3,1 mmol/L) Červená: Upozornění na hypoglykémii (nastaveno na 55 mg/dL)

Pokud je váš poslední výsledek CGM vyšší než 450 mg/dL (25,0 mmol/L) nebo nižší než 36 mg/dL (2,0 mmol/L), nezobrazí se vám číslo. Místo toho se na displeji zařízení zobrazí hodnota LOW (Nízká) nebo HIGH (Vysoká). Pokud se vám číslo nezobrazí, změřte si hladinu glukózy pomocí glukometru. Tyto hodnoty LOW nebo HIGH se zobrazí jako prázdné místo ve vašem grafu trendů.

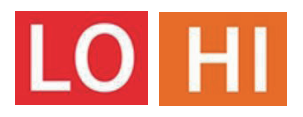

# **2 Šipka trendu**

Šipky trendů ukazují rychlost a směr vašich trendů glukózy na základě vašich nedávných výsledků CGM. Pomocí šipek zjistíte, kdy je třeba jednat, než bude hladina glukózy příliš vysoko nebo příliš nízko.

### **Šipka trendu: Rovnoměrná**

Glukóza se mění, ale méně než 3 mg/dL (0,16 mmol/L) za 3 minuty.

### **Šipka trendu: Pomalu stoupá nebo klesá**

Glukóza se pomalu mění, více než 3 mg/dL (0,16 mmol/L) nebo až 6 mg/dL (0,33 mmol/L) za 3 minuty.

### **Šipka trendu: Rychle stoupá nebo klesá**

Glukóza se rychle mění, více než 6 mg/dL (0,33 mmol/L) nebo až 9 mg/ dL (0,5 mmol/L) za 3 minuty.

# **Šipka trendu: Velmi rychle stoupá nebo klesá**

Glukóza se velmi rychle mění, více než 9 mg/dL (0,5 mmol/L) za 3 minuty.

# **3 Graf trendů**

Níže uvedený graf ukazuje, kde byly vaše výsledky CGM za posledních několik hodin. Vykresluje vaše výsledky CGM každé 3 minuty. Nejnovější výsledek CGM je černá tečka vpravo. Bílý bod uprostřed je vaše hladina glukózy ve zvoleném čase (například na obrázku níže je výsledek glukózy 143 mg/dL (7,9 mmol/L) ve 14:00). Čísla vlevo ukazují hladiny glukózy v mg/dL (mmol/L). Čísla ve spodní části ukazují čas.

**VAROVÁNÍ:** Pokud překračujete různá časová pásma, APLIKACE CGM zobrazí všechny hodnoty glukózy z probíhající relace s jejich testovacím časem v aktuálním časovém pásmu.

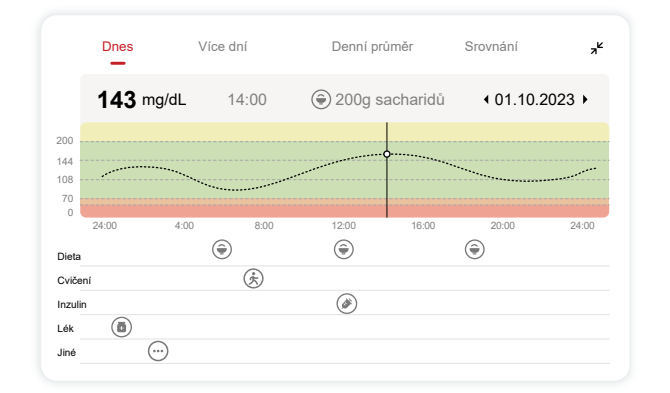

Vodorovné čáry zobrazují vaše upozornění na vysoké a nízké hladiny. Vaše glukóza je:

• Vysoká, když jsou tečky ve žluté oblasti grafu.

- V cílovém rozsahu (mezi nastavením upozornění na vysokou a nízkou hodnotu), když se nacházíte v zelené oblasti
- Nízká, když se nacházíte v červené oblasti.

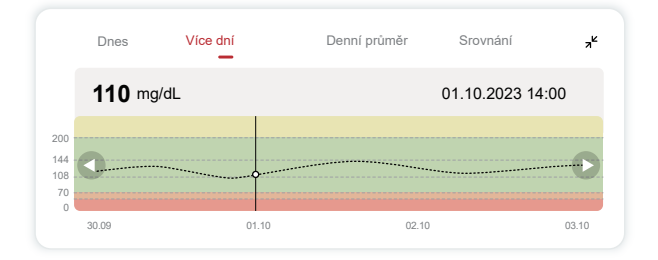

Když se vysílač znovu připojí k zobrazovacímu zařízení po ztrátě signálu nebo podobném problému, může se na grafu vyplnit až 360 hodin zmeškaných výsledků CGM.

Chcete-li zobrazit události pomocí grafu a zobrazit graf za 24 hodin, otočte mobilní zařízení na bok (pro zobrazení na šířku). Dotkněte se a podržte tečku, abyste viděli čas pro minulý výsledek CGM, nebo přejeďte prstem po obrazovce, abyste viděli výsledky CGM z jiných časů. Jestli chcete v APLIKACI přepínat mezi různými dny prohlížení, v nabídce zobrazení na šířku klepněte na "Více dní". Bílý bod označuje vybraný výsledek za 1 den, výsledek glukózy se zobrazí na levém horním panelu.

# **4 Denní průměr**

APLIKACE zobrazuje trendy z vašich dat CGM v jednodenních segmentech, které shrnují zobrazených 15 dní. Bílý bod označuje vybraný denní přehled, který vidíte na v horní části obrazovky.

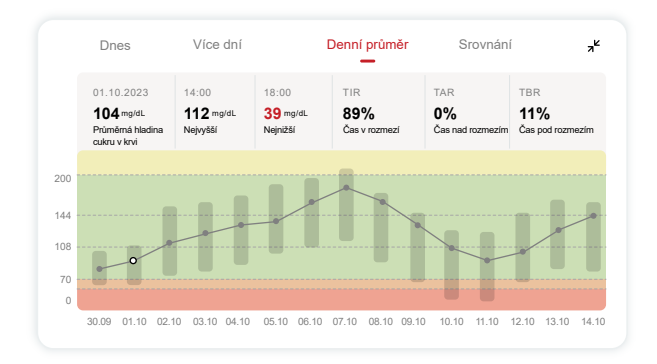

- A. Průměrná hladina glukózy je průměr všech výsledků CGM hladiny glukózy ze zvoleného data. Znalost průměrné hladiny glukózy vám dává dobrý základ, když se snažíte dostat hodnoty své glukózy na normální hladinu.
- B. Nejvyšší/nejnižší označuje čas, kdy hladina glukózy dosahuje nejvyšší a nejnižší hodnoty.
- C.Doba v rozmezí (TIR) je procento doby, po kterou jsou vaše hladiny glukózy v cílovém rozsahu. Výchozí cílový rozsah APLIKACE CGM je 70-200 mg/dL (3,9-11,1 mmol/L), což nemusí být rozsah, který nastavíte pro svůj CGM. Rozsahy můžete změnit v Nastavení.
- D.Doba nad rozsahem (TAR) je procento doby, po kterou jsou vaše hladiny glukózy vysoké, nad cílovým rozsahem. Výchozí vysoký rozsah APLIKACE CGM je vyšší než 200 mg/dL (11,1 mmol/L).

E. Doba pod rozsahem (TBR) je procento doby, po kterou jsou vaše hladiny glukózy nízké, pod cílovým rozsahem. Výchozí dolní rozsah APLIKACE CGM je nižší než 70 mg/dL(3,9 mmol/L).

# **5 Srovnání**

APLIKACE CGM vám umožňuje vybrat libovolné 2 dny z vašeho minulého sledování a porovnat výsledky monitorování. Barevná čára v grafice označuje vybraná data (na obrazovce vpravo nahoře), a bílý bod znamená hladinu glukózy (na obrazovce vlevo nahoře) v určitém čase.

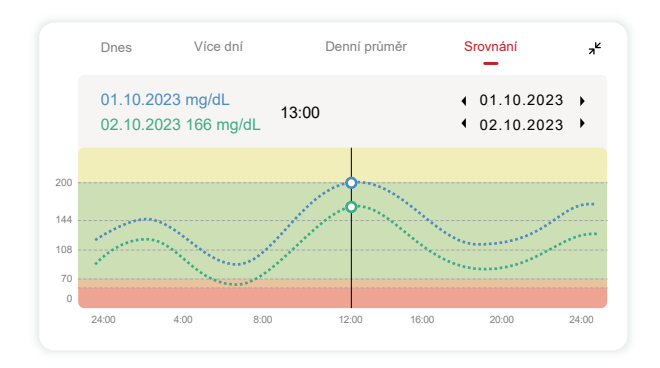

# **3.3 Navigační a stavový řádek**

APLIKACE obsahuje kapitola, kde si můžete prohlédnout zprávu o přehledu glukózy, historii událostí a najít užitečné informace, jako jsou pokyny pro zavedení senzoru a úplný souhrnný návod k použití.

# **3.3.1 Souhrnná zpráva o glukóze**

Zpráva o přehledu glukózy vám umožňuje vytvořit a sdílet zprávu o vašich předchozích údajích o glukóze, a to až za posledních 15 dní.

- V APLIKACI klepněte na tlačítko "Události" na stavovém řádku dole.
- Klepněte na "Historická zpráva" a vyberte časové období, které chcete zobrazit.
- Klepněte na "Historie událostí", zde si můžete prohlédnout všechny informace o upozorněních.
- Klepnutím na tlačítko "SDÍLET" odešlete zprávu e-mailem tomu, s kým ji chcete sdílet.

# **3.3.2 Nápověda v aplikaci**

Kapitola "Nápověda" poskytuje digitální verzi pokynů pro uživatele systému iCan i3 CGM, včetně "Stručné úvodní příručky", "Produktových video návodů", "Návodu k použití" a dalších informací o zařízení.

# **3.4 Události**

Událost je akce nebo situace, která ovlivňuje hladinu glukózy. Se systémem iCan i3 CGM můžete sledovat své každodenní události, abyste mohli přemýšlet o jejich vlivu na vaše glukózové trendy. Po zadání do APLIKACE lze události zobrazit na domovské obrazovce i ve zprávách. Přehledy vám pomohou zjistit, jak každá událost ovlivnila vaše glukózové trendy. Zprávy si můžete prohlédnout se svým ošetřujícím lékařem a vytvořit plán pro léčbu diabetu.

# **3.4.1 Zadání událostí s inzulínem**

Krok 1: Na Úvodní obrazovce klepněte na "+" Krok 2: Pak vedle inzulínu klepněte na "Přidat událost"

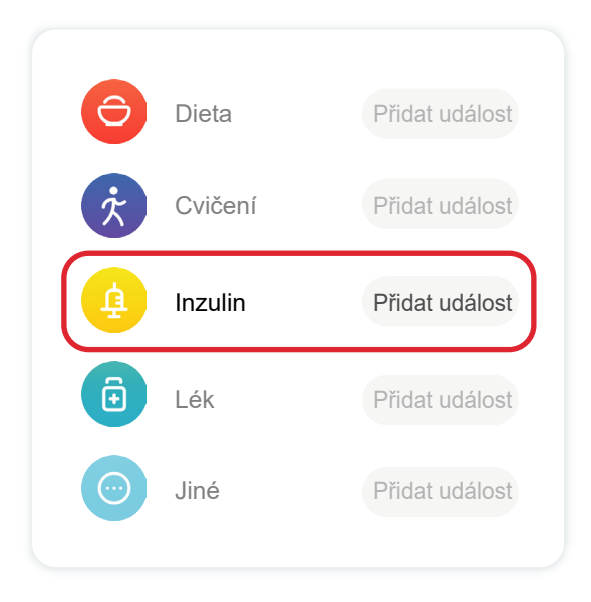

### **Krok 3: Zvolení typu inzulínu**

Zde si můžete vybrat typ inzulínu – Velmi rychle působící, Rychle působící inhalace, Pravidelně/krátkce působící, dlouze působící, Ultra dlouze působící nebo Předem namíchaný.

### **Krok 4: Zadání jednotky inzulínu pro každou dávku, až 99 jednotek.**

# **3.4.2 Další události**

Kromě inzulínu můžete v APLIKACI přidat další události, jako je dieta, cvičení, léky a další. Přidání těchto událostí je velmi podobné přidání inzulínu.

Pro vaše pohodlí není třeba všeho zanechat a zadávat události tak, jak se právě odehrávají. Až budete mít chvilku, můžete zadat minulé události. Události by se měly zadávat jako jednotlivé případy.

# **3.5 Upozornění**

Když váš výsledek CGM přejde z cílového rozsahu na přednastavenou úroveň upozornění, vaše mobilní zařízení vás upozorní vizuálním oznámením a vibracemi nebo zvukem v závislosti na upozornění na vašem mobilním zařízení. Dokud nepotvrdíte upozornění týkající se glukózy, každé 3 minuty se zobrazí obrazovka upozornění spolu s oznámením a vibracemi. Dokud se nevrátíte do cílového rozsahu, informace upozornění zůstanou na domovské obrazovce.

Před použitím APLIKACE si přečtěte Přílohu F Vibrace a zvuky upozornění a zkontrolujte naše doporučení pro nastavení telefonu iPhone a Android. Promluvte si také se svým ošetřujícím lékařem o nastavení upozornění. Může navrhnout jejich změnu na jiné hodnoty.

# **3.5.1 Tichý režim**

V případě naléhavého upozornění na nízkou hladinu (když je výsledek glykémie nižší než (≤) 55 mg/dL nebo 3,1 mmol/L) nebo upozornění na rychlou změnu hladiny glukózy (v rámci horní cílové hranice a rychlý nárůst hladiny glukózy / v rámci dolní cílové hranice a rychlý pokles hladiny glukózy) se ozve vynucené zvukové upozornění s dlouhými vibracemi a na stránce monitorování se zobrazí vyskakovací okno. Uživatel musí výzvu potvrdit a zavřít ručně; poté je možné zvolit, aby připomínky po určitou dobu nebyly zasílány. Po výběru lze zvolit dobu

trvání (0,5–6 hodin, interval 0,5 hodiny). Po potvrzení souvisejících rizik, na která jste byli upozorněni v tomto vyskakovacím okně, se na pruhu domovské stránky zobrazí ① ticho se zobrazí v pruhu domovské stránky, které lze kdykoli zavřít. Zvolte pro potvrzení ve vyskakovacím okně; ② plovoucí okno nebo oznamovací lišta (pokud je funkce povolena) také musí zobrazovat ticho a odpočet. Zvolte tuto možnost pro vstup do aplikace a zobrazí se vyskakovací okno pro potvrzení možnosti zavření.

# **3.5.2 Upozornění**

Upozornění je zpráva, která vám říká, že vaše hladiny glukózového trendu nebo systém CGM vyžaduje pozornost. Upozornění si můžete přizpůsobit v APLIKACI.

Když máte zapnutý zvuk mobilního zařízení, vibruje a vydává zvuk upozornění. V případě nutnosti můžete také vypnout zvuk nebo vibraci upozornění.

Při rozhodování o léčbě pomocí CGM je nejlepší udržovat zvuk zařízení zapnutý, ne ztlumený, a reproduktor funkční.

**VÝSTRAHA:** Pokud používáte sluchátka, upozornění budou znít pouze přes sluchátka, nikoli na reproduktoru chytrého zařízení. Pokud nebude hlasitost zařízení zvýšena, zařízení bude ztlumeno nebo budou připojena sluchátka, neuslyšíte zvuk žádných oznámení, naléhavého upozornění na nízkou hodnotu.

### **Upozornění na nízkou hodnotu**

Když je výsledek CGM pod nastaveným cílovým rozsahem glukózy, dostanete upozornění na nízkou hodnotu. Co slyšíte, cítíte a vidíte:

- Šest vibrací a šest zvukových upozornění, když hladina glukózy dosáhne dolního cílového limitu;
- Dvě vibrace a dvě zvuková upozornění každé tři minuty, když je

hladina glukózy v dolním cílovém limitu a stabilní;

- Tři vibrace a tři zvuková upozornění každé tři minuty, když je hladina glukózy v dolním cílovém limitu a pomalu klesá;
- Šest vibrací a šest zvukových upozornění každé tři minuty, když je hladina glukózy v dolním cílovém limitu a rychle klesá;
- Nepřetržité vibrace a zvuková upozornění s vyskakovacím oknem, které uživatel potvrdí, když je hladina glukózy v dolním cílovém limitu a rychle klesá.

### **Upozornění na vysokou hodnotu**

To vás upozorní, když se vaše výsledky CGM nachází nad cílovým rozsahem glukózy.

Co slyšíte, cítíte a vidíte:

- Šest vibrací a šest zvukových upozornění, když hladina glukózy dosáhne horního cílového limitu;
- Dvě vibrace a dvě zvuková upozornění každé tři minuty, když je hladina glukózy v horním cílovém limitu a stabilní;
- Tři vibrace a tři zvuková upozornění každé tři minuty, když je hladina glukózy v horním cílovém limitu a pomalu stoupá;
- Šest vibrací a šest zvukových upozornění každé tři minuty, když je hladina glukózy v horním cílovém limitu a rychle stoupá;
- Nepřetržité vibrace a zvuková upozornění s vyskakovacím oknem, které uživatel potvrdí, když je hladina glukózy v horním cílovém limitu a rychle stoupá.

### **Upozornění na odpojení funkce Bluetooth**

To vám řekne, kdy nedostáváte výsledky iCan. Vaše mobilní zařízení může být příliš daleko od vysílače nebo mezi vysílačem a zobrazovacím zařízením může být něco, jako je stěna nebo voda.

Na rozdíl od jiných upozornění, upozornění na odpojení funkce

Bluetooth nelze vypnout. Zvuk lze vypnout pouze zapnutím režimu DND nebo vypnutím systémového upozornění. Vibrace nelze vypnout, budete dostávat oznámení APLIKACE každé 3 minuty, dokud se znovu nepřipojíte.

Chcete-li tento problém vyřešit, udržujte vysílač a zobrazovací zařízení ve vzdálenosti do 6 metrů od sebe. Pokud to nefunguje, vypněte

a zapněte Bluetooth. Pokud se signál neobjeví po 10 minutách, restartujte mobilní zařízení a znovu otevřete APLIKACI CGM.

Během ztráty signálu použijte ke kontrole glukózy a k jakýmkoli rozhodnutím o léčbě svůj glukometr.

# **3.5.3 Přizpůsobení upozornění**

Nastavení upozornění vám může pomoci dosáhnout vašich cílů v oblasti léčby diabetu. Spolupracujte se svým ošetřujícím lékařem, abyste pro vás a vaše cíle našli to nejlepší přizpůsobení upozornění. Výchozí nastavení upozornění na glukózu je 200 mg/dL (11,1 mmol/L) (vysoká) a 70 mg/dL (3,9 mmol/L) (nízká).

Změna výchozích výstražných úrovní glukózy:

- a. Klepněte na "Nastavení" v dolní části obrazovky při zahřívání senzoru nebo na domovské obrazovce.
- b. Vyberte "Osobní nastavení."
- c. Klepněte na upozornění, které chcete změnit.

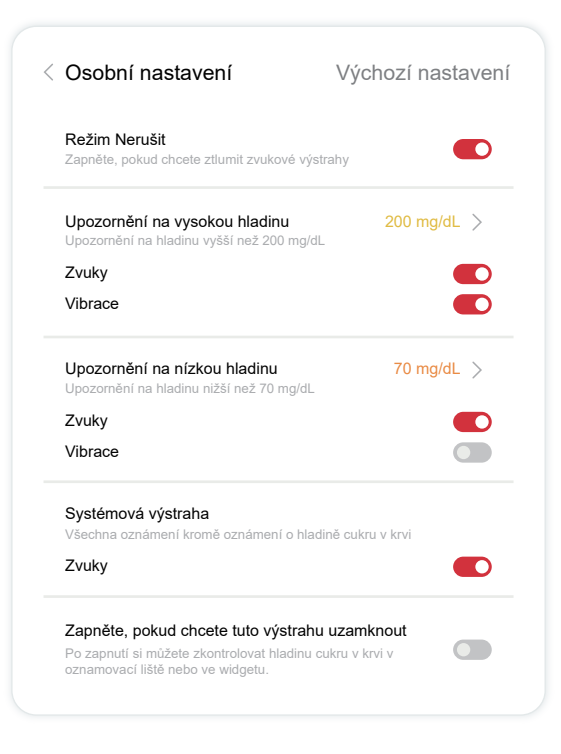

### **Upozornění na nízkou hodnotu glukózy**

Upozornění na nízkou hodnotu glukózy je ve výchozím nastavení zapnuto. Klepnutím na posuvník upozornění vypnete.

Pokud je upozornění zapnuté, budete upozorněni, když vaše glukóza klesne pod přednastavenou hladinu, která je původně nastavena na 70 mg/dL (3,9 mmol/L). Klepnutím změníte tuto hodnotu mezi 60 mg/dL (3,3 mmol/L) a 100 mg/dL (5,6 mmol/L).

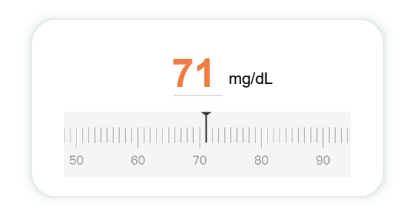

Zvolte zvuk a vibraci pro toto upozornění. Hlasitost a vibrace budou odpovídat nastavení vašeho mobilního zařízení.

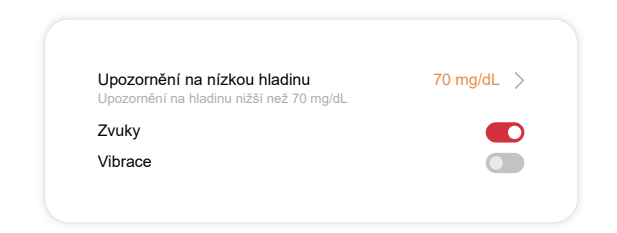

### **Upozornění na vysokou hodnotu glukózy**

Upozornění na vysokou hodnotu glukózy je ve výchozím nastavení zapnuto. Klepnutím na posuvník upozornění vypnete.

Pokud je upozornění zapnuté, budete upozorněni, když vaše glukóza

stoupá nad přednastavenou hladinu, která je původně nastavena na 200 mg/dL (11,1 mmol/L). Klepnutím změníte tuto hodnotu mezi 117 mg/dL (6,5 mmol/L) a 450 mg/dL (25,0 mmol/L).

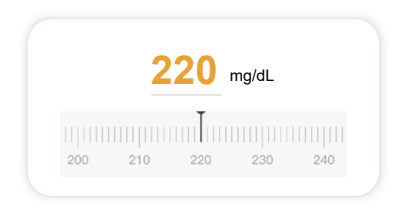

Zvolte zvuk a vibraci pro toto upozornění. Hlasitost a vibrace budou odpovídat nastavení vašeho mobilního zařízení.

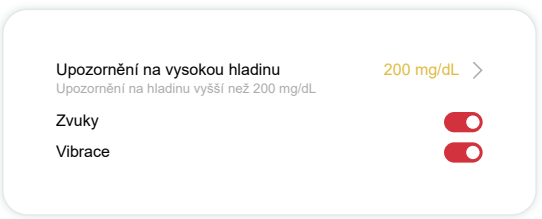

# **3.6 Přístup**

Pomocí funkce "Přístup" APLIKACE iCan CGM můžete až 10 přátelům, rodině nebo jinému důvěryhodnému pečovateli zobrazit informace o vaší glukóze. Můžete jim poskytnout přístup pouze k naměřeným hodnotám ze senzoru a šipce trendu nebo zahrnout graf trendu. Můžete dokonce nastavit upozornění na glukózu tak, aby je dostali, když vaše glukóza stoupne vysoko nebo klesne nízko, podobně jako upozornění, která dostanete v APLIKACI iCan CGM. "Partnera v péči" můžete kdykoli upravit, přestat sdílet s kýmkoli nebo odebrat.

# **3.6.1 Pozvěte "Partnera v péči"**

Váš "Partner v péči" nemusí mít na svých mobilních zařízeních APLIKACI iCan CGM. Stačí si stáhnout APLIKACI iCan REACH. Chcete-li někoho pozvat, aby vás sledoval, přejděte na **Nastavení > iCan PŘÍSTUP**. Pak postupujte podle pokynů na obrazovkách APLIKACE. Můžete ho pozvat zadáním jeho jména a e-mailu.

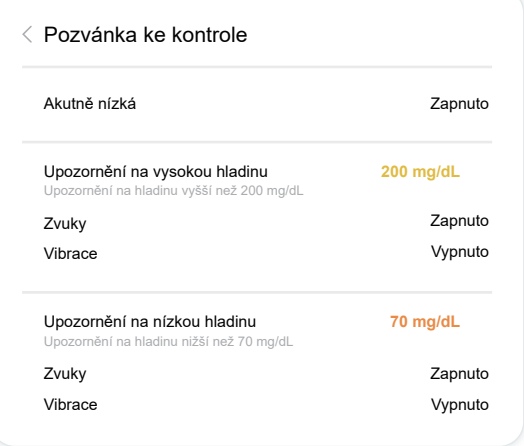

To ukazuje, co váš "Partner v péči" vidí. Chcete-li to přizpůsobit, můžete přepínat mezi "Zapnuto/Vypnuto", abyste povolili nebo zakázali položku, a poté klepněte na "**Odeslat pozvánku**"

# **3.6.2 Upravit stav**

Obrazovka Přístup zobrazuje stav vašeho "Partnera v péči" a umožňuje vám pozvat nové.

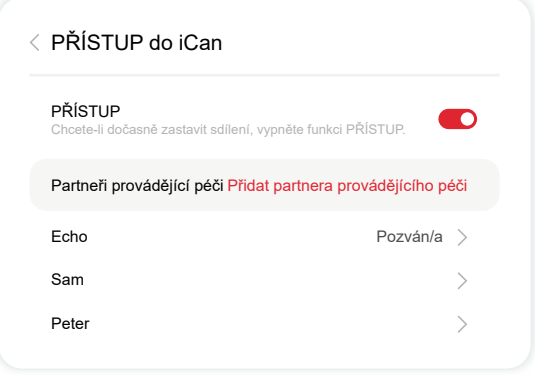

# **Kapitola 4: Rozhodnutí o léčbě**

- **• Konzultace s ošetřujícím lékařem**
- **• Kdy použít glukometr**
- **• Použití vašeho CGM pro rozhodnutí o léčbě**

# **4.1 Konzultace s ošetřujícím lékařem**

VVe spolupráci se svým ošetřujícím lékařem definujte cílový rozsah glukózy a nastavení upozornění. Diskutujte o tom, jak zůstat v cílovém rozsahu pomocí systému iCan i3 CGM. Nechte svého

ošetřujícího lékaře, aby vás provedl funkcemi systému, včetně úpravy nastavení upozornění tak, aby odpovídala vašim potřebám a cílům, práce s výsledky CGM a šipkami trendů pro rozhodování o léčbě a řízení vašeho diabetu pomocí systému.

Nezapomeňte, že změny v užívání inzulinu by měly být prováděny opatrně a pouze pod lékařským dohledem.

# **4.2 Kdy použít glukometr**

**VÝSTRAHA:** Pokud vaše příznaky neodpovídají výsledkům CGM, použijte při rozhodování o léčbě glukometr. Pokud vaše výsledky CGM neodpovídají vašim příznakům nebo hodnotám naměřených glukometrem, poraďte se se svým lékařem.

Ujistěte se, že máte vždy u sebe glukometr nebo k němu máte okamžitý přístup.

# **4.3 Použití vašeho CGM jako pomocníka při rozhodování o léčbě**

Spolupracujte se svým poskytovatelem zdravotní péče, abyste zjistili, co je pro vás nejlepší při rozhodování o léčbě. Při rozhodování o léčbě vždy dodržujte pokyny ošetřujícího lékaře. Měli byste dál používat svůj glukometr, dokud vám nebude vyhovovat iCan i3 CGM.

Šipky trendů ukazují rychlost a směr vašich výsledků CGM, takže můžete vidět, kam směřujete. Promluvte si se svým poskytovatelem zdravotní péče o použití šipek trendů k určení, kolik inzulínu si máte vzít. Následující informace vám mohou pomoci při rozhodování o léčbě.

### **Rovnoměrná šipka**

Opatření, která je třeba zvážit:

- Nízká: Najezte se
- Vysoká: Sledujte a počkejte, pokud jste si nedávno vzali inzulín. V opačném případě upravte dávku inzulínu
- V cílovém rozsahu: Není nutná žádná akce

### **Šipky směřující nahoru**

Opatření, která je třeba zvážit:

- Nízká: Sledujte a počkejte
- Vysoká: Sledujte a počkejte, pokud jste si nedávno vzali inzulín. V opačném případě upravte dávku inzulínu
- V cílovém rozsahu: Sledujte a počkejte, pokud jste si nedávno vzali inzulín. V opačném případě upravte dávku inzulínu

### **Šipky směřující dolů**

Opatření, která je třeba zvážit:

- Nízká: Najezte se. Měl/a jste příliš mnoho inzulínu nebo jste cvičil/a?
- Vysoká: Sledujte a počkejte. Měl/a jste příliš mnoho inzulínu nebo jste cvičil/a?
- V cílovém rozsahu: Najezte se

# **Kapitola 5: Ukončení relace**

- **• Ukončení relace senzoru**
- **• Vyjmutí senzoru**
- **• Zahájení nové relace senzoru**

# **5.1 Ukončení relace senzoru**

Váš iCan i3 CGM má vydržet 15 dní. Senzor se automaticky zastaví po skončení 15denní relace. Relaci senzoru můžete také ukončit předčasně ručním zastavením. Před koncem relace budete upozornění na blížící se konec relace. Před zahájením nové relace senzoru musíte odstranit stávající senzor.

### **5.1.1 Automatické zastavení relace**

Po 15 dnech se relace CGM automaticky zastaví. V APLIKACI se zobrazí upozornění, že relace skončila. Po ukončení relace byste měli senzor vyjmout a klepnutím na "**OK, Vyměnit za nový senzor**" zahájit novou relaci CGM.

# **5.1.2 Ruční zastavení relace**

Pokud se rozhodnete ukončit relaci před uplynutím 15 dnů, budete ji muset ukončit ručně.

V APLIKACI CGM klepněte na tlačítko "**Nastavení**" a zvolte "**Ukončit monitorování**", podržte tlačítko po dobu 3 sekund pro ukončení aktuální relace.

# **5.2 Vyjmutí senzoru**

Vytáhněte okraj lepicí pásky, která drží senzor připevněný k pokožce. Pomalu odloupněte jedním pohybem z pokožky.

**VAROVÁNÍ:** Veškeré zbytky lepidla na kůži lze odstranit teplou mýdlovou vodou nebo isopropylalkoholem.

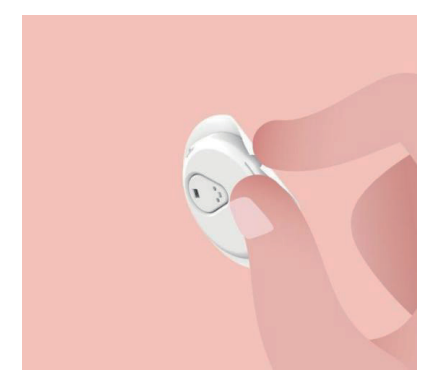

Použitý senzor zlikvidujte. Viz Likvidace z Přílohy C.

# **5.3 Zahájení nové relace senzoru**

Až budete připraveni použít nový senzor, postupujte podle pokynů v **Kapitole 2: Spuštění senzoru** a spusťte novou relaci senzoru. Budete muset naskenovat nebo zadat nový kód senzoru, protože kód je specifický pro každý senzor.

# **Příloha A: Odstraňování problémů**

Kapitoly pro odstraňování problémů jsou kategorizovány podle funkce nebo součásti systému. Zde uvedená řešení mají být stručná a ne všezahrnující. Odkazy na konkrétní kapitoly pro podrobnější odpovědi nebo preventivní opatření jsou zde.

Stále si nejste jisti, co dělat po přečtení této části? Pokud váš problém není uveden v seznamu nebo doporučené řešení zde problém nevyřeší, obraťte se na zákaznickou podporu

E-mail: support@icancgm.com

Web: iCan-cgm.com

# **A.1. Problémy se senzorem**

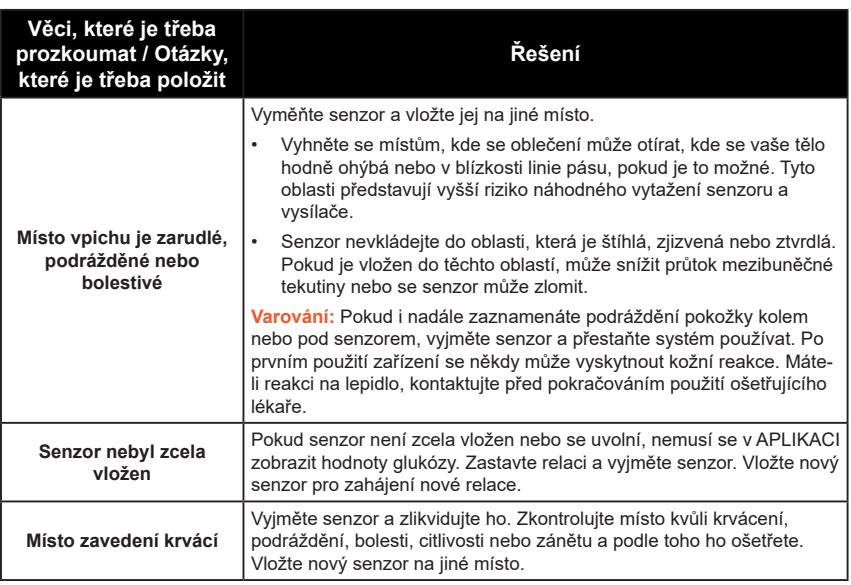

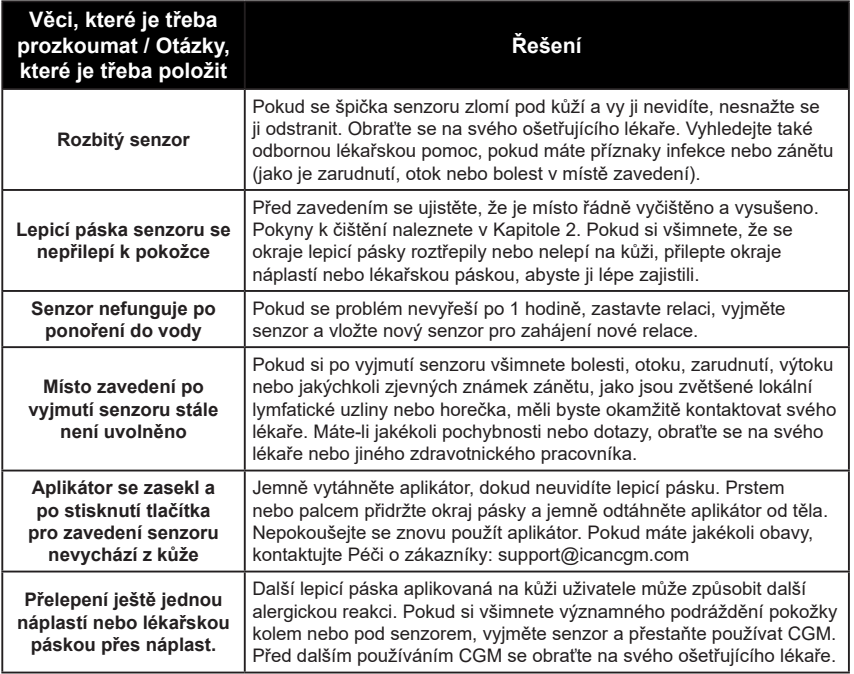

# **A.2. Problémy s vysílačem**

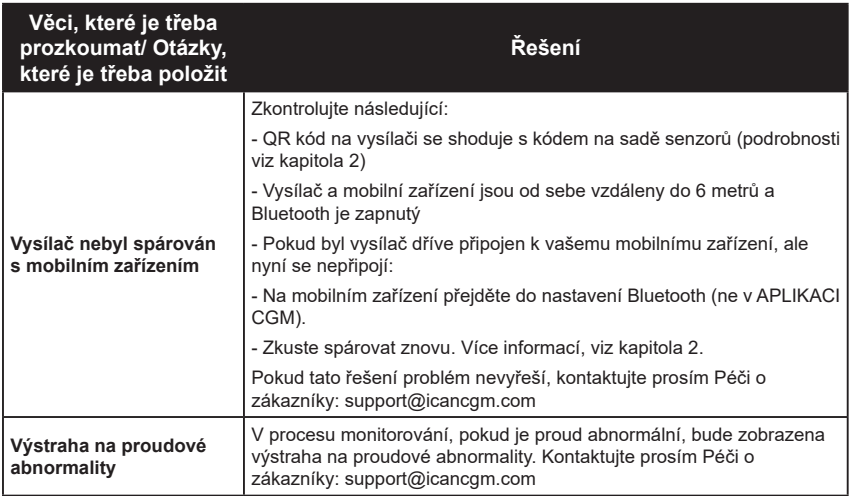

# **A.3. Problémy s APLIKACÍ CGM**

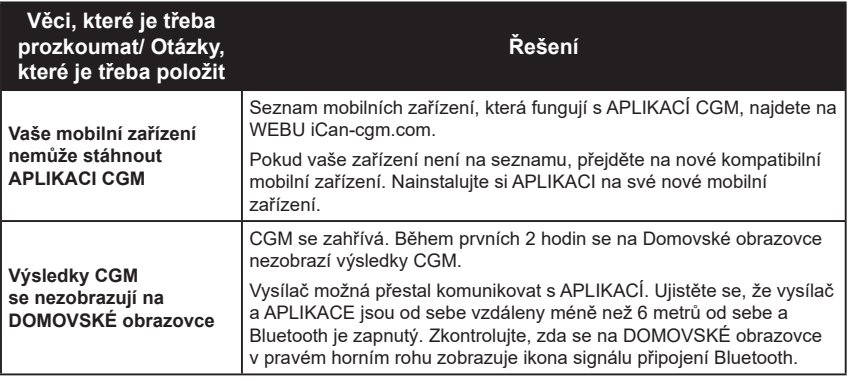

Uživatelská příručka CGM

59 Příloha A: Odstraňování problémů

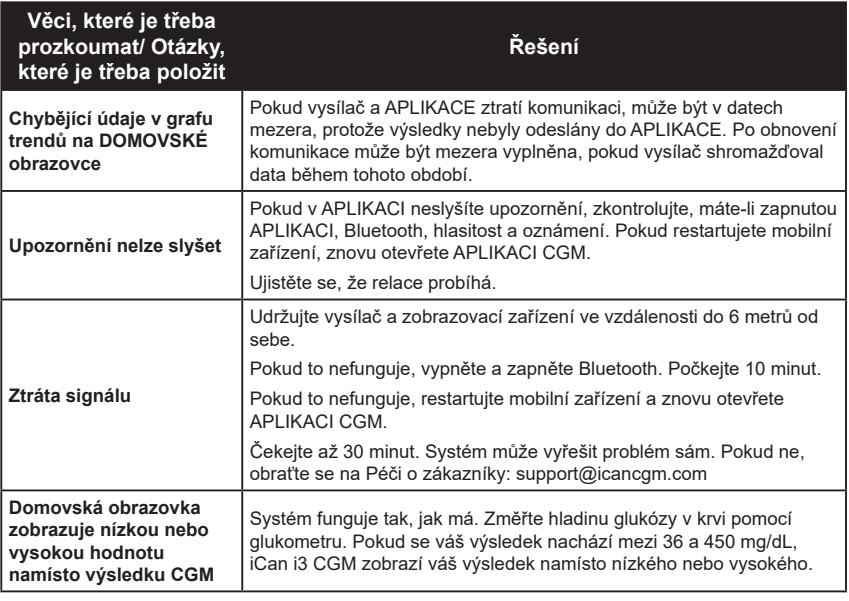

# **Příloha B: Bezpečnost a letecká doprava**

Potřebujete-li pomoc se svým systémem iCan i3 CGM, kontaktujte Péči o zákazníky: support@icancgm.com.

**VÝSTRAHA:** V případě nouze se obraťte na svého ošetřujícího lékaře nebo na lékařskou pohotovost.

# **B.1. Bezpečnostní kontrola**

Při nošení nebo přenášení zařízení iCan i3 CGM můžete použít kteroukoli z následujících metod, aniž byste se museli obávat poškození součástí CGM:

- kontrola ručním skenerem,
- prohmatávání,
- vizuální prohlídka,
- průchozí detektory kovů

**VAROVÁNÍ:** Bezpečnostní vybavení, kterému se **VYHÝBEJTE**

- Neprocházejte tělovým skenerem s pokročilou zobrazovací technologií (AIT) (nazývaným také skener milimetrových vln).
- Součásti CGM nevystavujte rentgenovým přístrojům.

Pokud máte obavy z bezpečnostního odbavení, promluvte si s bezpečnostním technikem a požádejte o prohlídku ručním skenerem nebo si nechte provést prohlídku celého těla s vizuální kontrolou senzoru a vysílače. Informujte bezpečnostního pracovníka, že senzor nemůžete vyjmout, protože je vložen pod kůži.

# **B.2. Během letu**

Abyste mohli APLIKACI používat, když jste v letadle, nezapomeňte přepnout mobilní zařízení do režimu v letadle a ponechat zapnutý Bluetooth.

# **Příloha C: Péče o CGM**

# **C.1. Údržba**

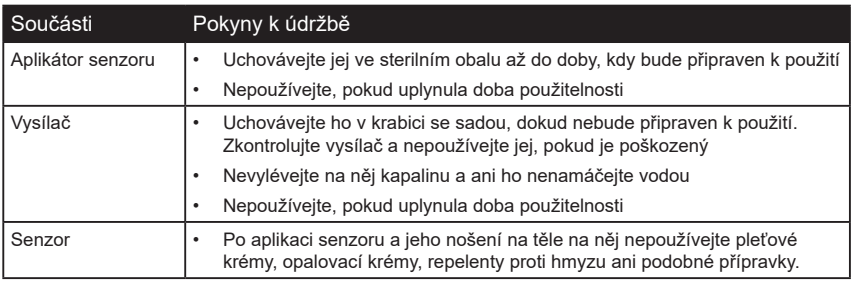

Pro již zavedené zařízení iCan i3 CGM nejsou doporučeny ani testovány žádné metody čištění. Otírejte pouze čistým, suchým hadříkem. Vysílač nesušte vysoušečem vlasů, teplo může vysílač poškodit.

### **C.2. Skladování a přeprava**

Skladujte při teplotách mezi 2-30 °C (36 °F a 86 °F).

Skladujte mezi 10% a 90% relativní vlhkosti.

**VAROVÁNÍ:**

- Skladování mimo tento rozsah může způsobit nepřesné výsledky CGM.
- Může uchovávat senzor v chladničce, pokud je v teplotním rozmezí.
- Senzory skladujte na chladném a suchém místě. V horkých nebo mrazivých dnech neskladujte v zaparkovaném autě ani v mrazáku.

# **C.3. Kontrola nastavení systému**

Informace o svém systému CGM můžete kdykoli zkontrolovat v APLIKACI.

Zde je doporučené nastavení mobilního zařízení pro váš iPhone a mobilní zařízení Android.

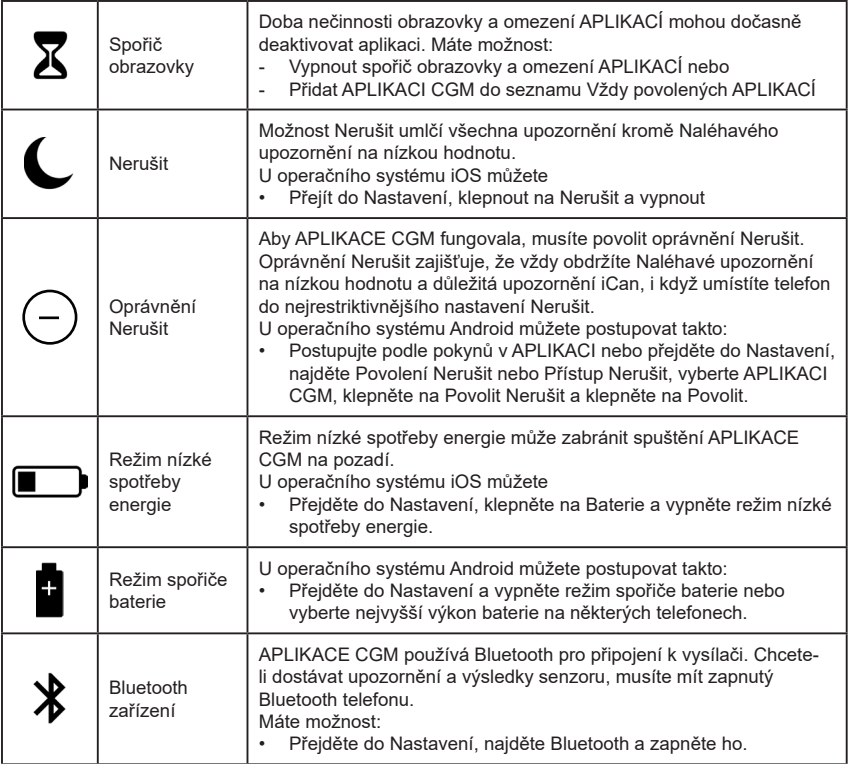

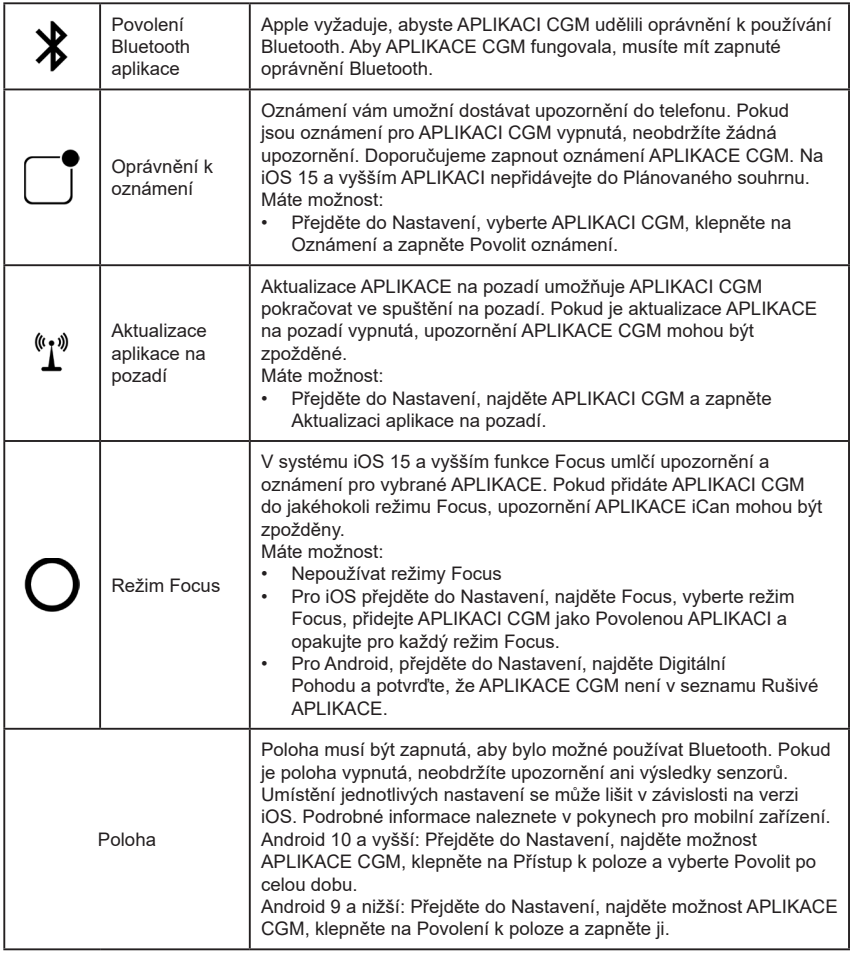

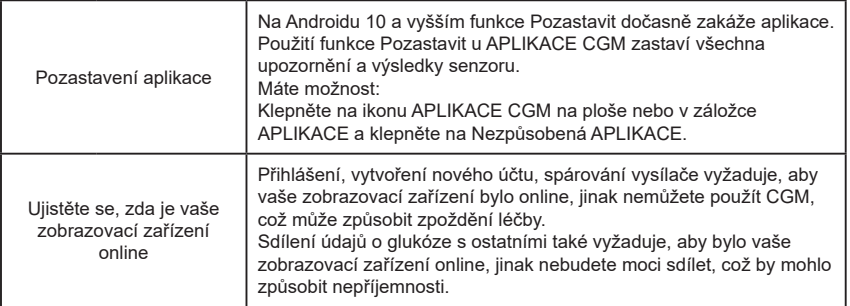

**Poznámka:** Během instalace musí mít zabezpečený přístup k internetu. Změny v IT-NETWORK (včetně konfigurace sítě, připojení nebo odpojení jiných položek, aktualizace nebo upgradu iCan CGM) by mohly přinést nová rizika, která vyžadují další analýzu.

# **C.4. Likvidace systému**

Různá místa mají různé požadavky na likvidaci elektroniky (vysílače) a částí, které přišly do styku s krví nebo jinými tělesnými tekutinami (senzor). Dodržujte místní požadavky na nakládání s odpady.

# **Příloha D: Technické informace**

# **D.1. Vlastnosti výkonu zařízení**

### **Shrnutí**

Společnost Sinocare hodnotila výkonnost CGM iCan i3 v klinické studii s 60 dospělými (18 let a starší) účastníky. Všichni účastníci měli diabetes 1. nebo 2. typu.

Účastníci nosili zařízení na břiše až 15 dní.

Každý účastník se zúčastnil alespoň jednoho klinického sezení na začátku (2. den), uprostřed (7.-9. den) nebo na konci (15. den) 15denního období nošení, aby mu byla každých 15 minut měřena hladina glykémie v žilní krvi laboratorní referenční metodou, biochemickým analyzátorem Yellow Springs Instrument.

Zařízení iCan i3 CGM bylo porovnáno s laboratorní referenční metodou pro vyhodnocení přesnosti u účastníků ve věku 18 let a starších.

### **Přesnost**

Přesnost iCan i3 CGM je uvedena v tabulce níže.

Průměrný absolutní relativní rozdíl (MARD) je měřítko, které ukazuje v průměru, jak se liší odečet glukózového senzoru od odečtu glukózy v krvi. Hodnota iCan i3 CGM MARD je 8,71%, což znamená, že může být o 8,71% nižší nebo vyšší než vaše krevní glukóza. Pokud byla například hladina glukózy v krvi 270 mg/dL (15,0 mmol/L), může senzor odečítat v průměru o 24 mg/dL (1,4 mmol/L) méně nebo více.

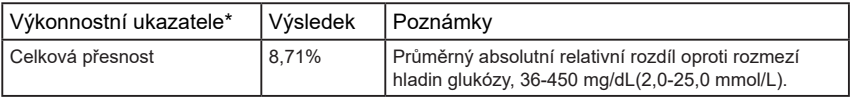

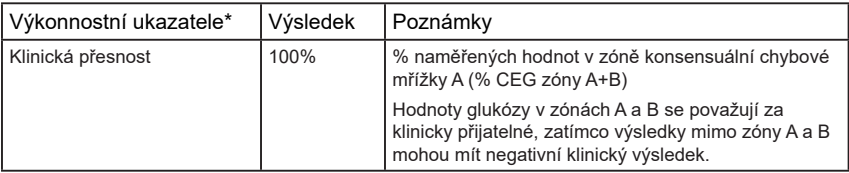

\*Referenční hodnota je hodnota glukózy v žilní plazmě měřená na analyzátoru glukózy YSI (Yellow Springs Laboratory Instrument)

### **Potenciální klinické přínosy**

### **Některé potenciální výhody používání systému iCan i3 CGM jsou**

- Lepší řízení glykemické kontroly
	- Lepší řízení hodnoty HbA1c/A1c (označující zlepšení kontroly glykémie)
	- Snížené případy závažné hypoglykémie při nevědomosti o hypoglykémii
	- Snížení počtu příhod a trvání hyperglykémie
- Potenciál pro zvýšení sebekontroly
	- Lepší přehled pacienta o jídle, porcích, fyzické aktivitě, stresu, možnostech léčby cukrovky
	- Zvýšené proaktivní a retroaktivní rozhodování pacientů v důsledku snadného a včasného přístupu k více údajům, včetně postprandiálních (hladiny glukózy po jídle) a nočních dat.
	- Zvýšená schopnost a rychlost sebehodnocení v návaznosti na změnu režimu léčby, což může zvýšit pocit posílení a vlastní efektivity
	- K dispozici jsou vyšší typy glykemických metrik (% času v rozsahu atd.)
- Potenciál pro zlepšení kvality života
	- Snížené testování glykemie z prstu, snadnější monitorování glukózy
	- Snížení manuálního vedení záznamů
	- Zvýšená schopnost identifikovat a léčit hypoglykémii:
	- Větší jistota pro ty, kteří se obávají hypoglykémie během spánku, sportu, řízení atd.
- Omezení testů glukózy v krvi na prstech:
	- CGM překonává některá omezení monitorování glukózy v krvi na prstech, včetně: nepohodlí; fyzické rušivosti "bodnutí" několikrát denně; omezeného měření glukózy "v čase"; chybějící údaje (mezi jídly, přes noc, při sportu nebo při asymptomatické hypo/ hyperglykémii).
	- CGM poskytuje údaje o hladině glukózy v krvi v reálném čase po celý den, pkaždodenní používání může poskytnout dynamické informace o hladině glukózy v reálném čase, zvýšit přísnější kontrolu glykémie a vést k rychlé, proaktivní reakci, a proto umožnit maximální klinický přínos pro uživatele.

# **D.2. Specifikace výrobku**

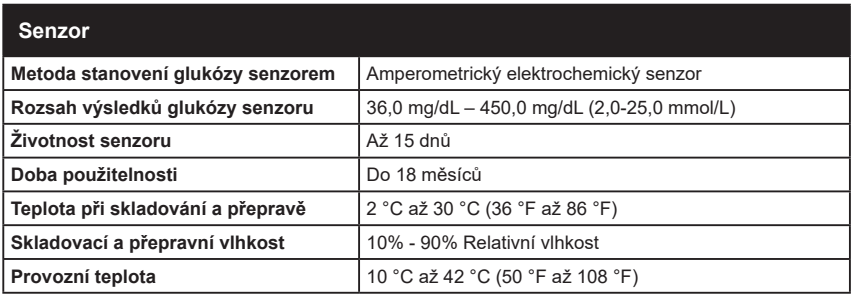

Uživatelská příručka CGM

Příloha D: Technické informace 68

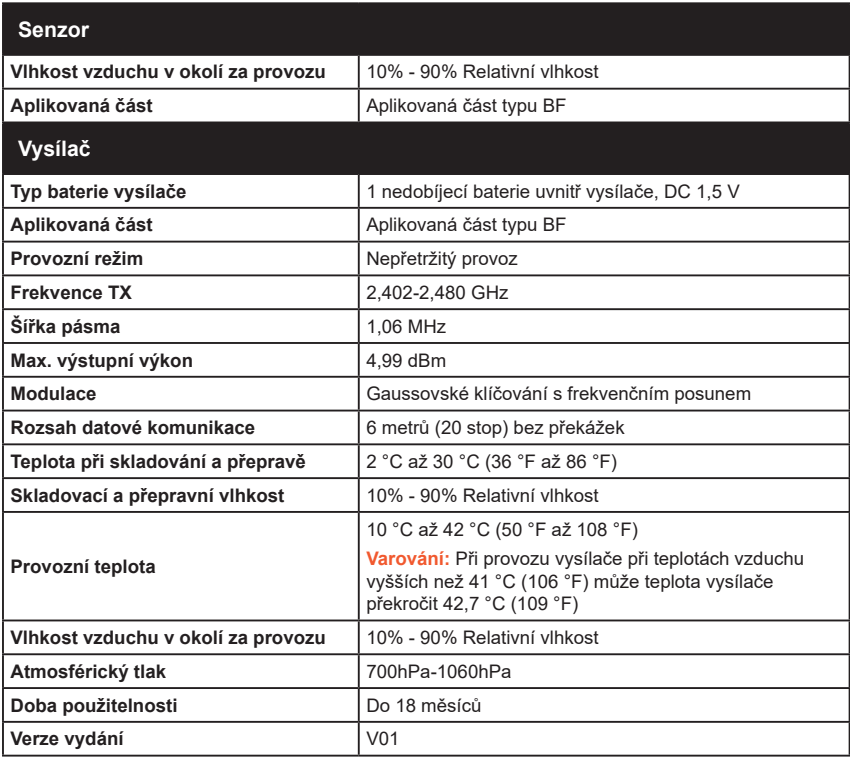

### **Minimální požadavky na provozní prostředí APLIKACE iCan CGM:**

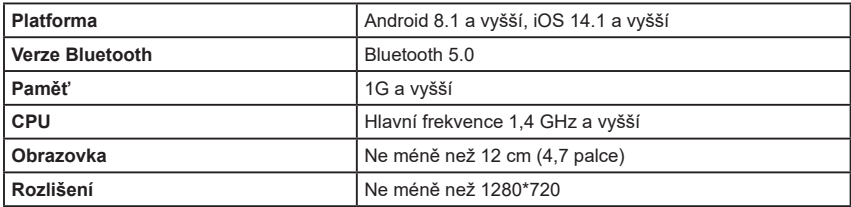

Uživatelská příručka CGM

69 Příloha D: Technické informace
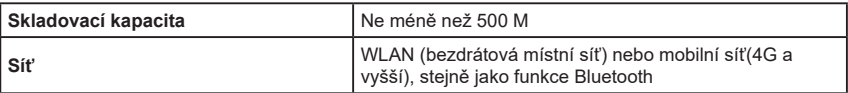

**Poznámka:** Během instalace musí mít zabezpečený přístup k internetu. Připojení k IT-NETWORKS včetně dalších zařízení by mohlo vést k dříve neidentifikovaným RIZIKŮM, jako je neoprávněný přístup, malware a viry, narušení dat atd. Pokud taková rizika zjistíte při používání iCan CGM, když se budete připojovat k sítím, zastavte aplikaci, jakmile taková rizika zjistíte, a kontaktujte Péči o zákazníky: support@icancgm.com pro pomoc s vaším systémem iCan i3 CGM.

### **D.3. Shrnutí kvality služeb**

Kvalita služby pro bezdrátovou komunikaci systému iCan i3 CGM pomocí technologie Bluetooth Low Energy (BLE) je zajištěna v efektivním dosahu 6 metrů, bez překážek, mezi vysílačem iCan a spárovaným zobrazovacím zařízením v pravidelných 3 minutových intervalech. Pokud dojde ke ztrátě spojení mezi vysílačem a zobrazovacím zařízením, po opětovném připojení budou všechny zmeškané pakety (až 360 hodin) přeneseny z vysílače do zobrazovacího zařízení. Systém iCan i3 CGM je navržen tak, aby přijímal pouze vysokofrekvenční (RF) komunikaci z rozpoznaných a spárovaných zobrazovacích zařízení.

### **D.4. Bezpečnostní opatření**

Systém iCan i3 CGM je navržen tak, aby přenášel data mezi vysílačem a určenými zobrazovacími zařízeními v souladu s průmyslovými standardními protokoly BLE. Nepřijímá radiofrekvenční (RF) komunikaci pomocí žádného jiného protokolu, včetně klasických komunikačních protokolů Bluetooth.

Kromě zabezpečení poskytovaného připojením BLE je komunikace

mezi vysílačem iCan a mobilními aplikacemi chráněna dalšími úrovněmi zabezpečení a bezpečnostními zmírněními pomocí šifrovaného a proprietárního formátu dat. Tento formát obsahuje různé metody pro ověření integrity dat a detekci potenciálních případů manipulace s daty. Zatímco formát je proprietární, v různých částech tohoto proprietárního datového formátu se používají standardní šifrovací protokoly (např. RSA a AES).

Pokud není vypnuta, mobilní aplikace iCan pravidelně komunikuje s místními servery. Komunikace mezi aplikací CGM a lokálními servery je chráněna řadou mechanismů, které jsou navrženy tak, aby chránily před poškozením dat. Patří sem ověřování a autorizace založené na tokenu JWT. Veškerá taková komunikace probíhá výhradně přes šifrovanou datovou cestu pomocí průmyslového standardního formátu SSL. Vaše soukromí bereme vážně a poskytujeme úplnou sadu práv GDPR všem našim uživatelům po celém světě.

Odstranění omezení a bezpečnostních opatření stanovených výrobcem na chytrém zařízení. Odstranění představuje bezpečnostní riziko a vaše data se mohou stát zranitelnými.

#### **VAROVÁNÍ:**

Neinstalujte aplikaci iCan CGM na jailbroken (Apple) nebo rootované (Android) chytré zařízení. Aplikace nebude fungovat správně.

#### **D.5. Pokyny a prohlášení výrobce – elektromagnetické emise**

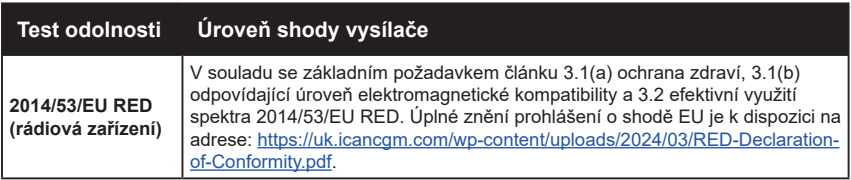

## **D.6. Pokyny a prohlášení výrobce – Elektromagnetická odolnost**

Vysílač je určen pro použití v elektromagnetickém prostředí uvedeném v následující tabulce. Zákazník nebo uživatel vysílače by měl zajistit, aby byl používán v takovém prostředí.

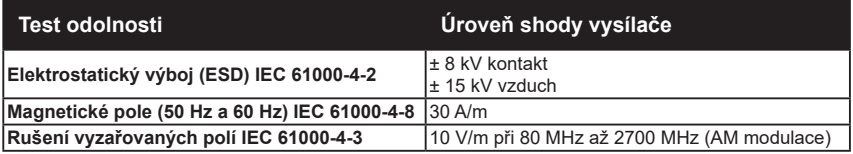

Vzhledem k tomu, že nelze zaručit kontrolu nad EMC prostředím, může se v domácí zdravotní péči vyskytovat elektromagnetické rušení. Rušivá událost se může projevit mezerami ve výsledcích CGM nebo hrubými nepřesnostmi. Uživateli se doporučuje, aby se pokusil zmírnit tyto účinky jedním z následujících opatření:

Pokud vaše příznaky neodpovídají výsledkům CGM, použijte při rozhodování o léčbě glukometr. Pokud vaše výsledky CGM dlouhodobě neodpovídají vašim příznakům nebo hodnotám glukometru, poraďte se se svým lékařem o tom, jak byste měli používat iCan i3 CGM, aby vám pomohl zvládat diabetes.. Váš ošetřující lékař vám může pomoci rozhodnout, jak byste měli toto zařízení nejlépe používat.

### **D.7. Bezpečnostní prohlášení APLIKACE iCan ACCESS a iCan REACH**

Aplikace iCan ACCESS umožňuje odesílat informace o senzoru z aplikace do chytrých zařízení partnerů v péči (APLIKACE iCan REACH). Informace APLIKACE iCan REACH jsou vždy starší než u vaší aplikace. Informace o APLIKACI iCan REACH nejsou určeny k použití pro rozhodnutí o léčbě nebo analýzu.

# **Příloha E: Symboly štítku**

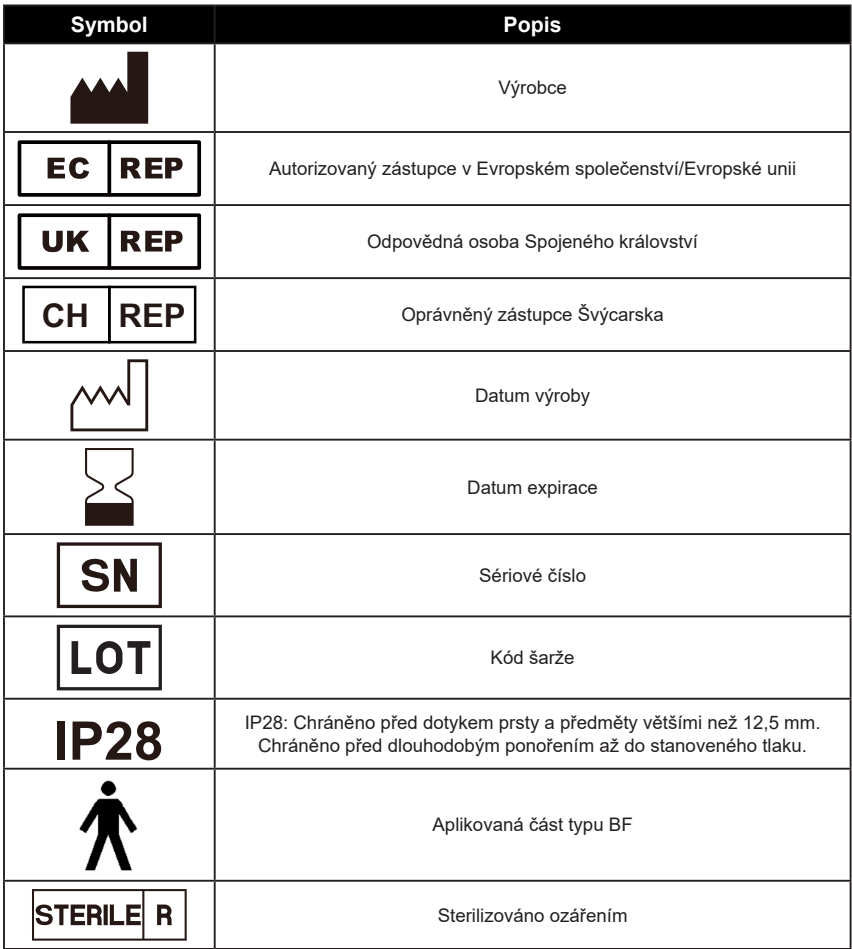

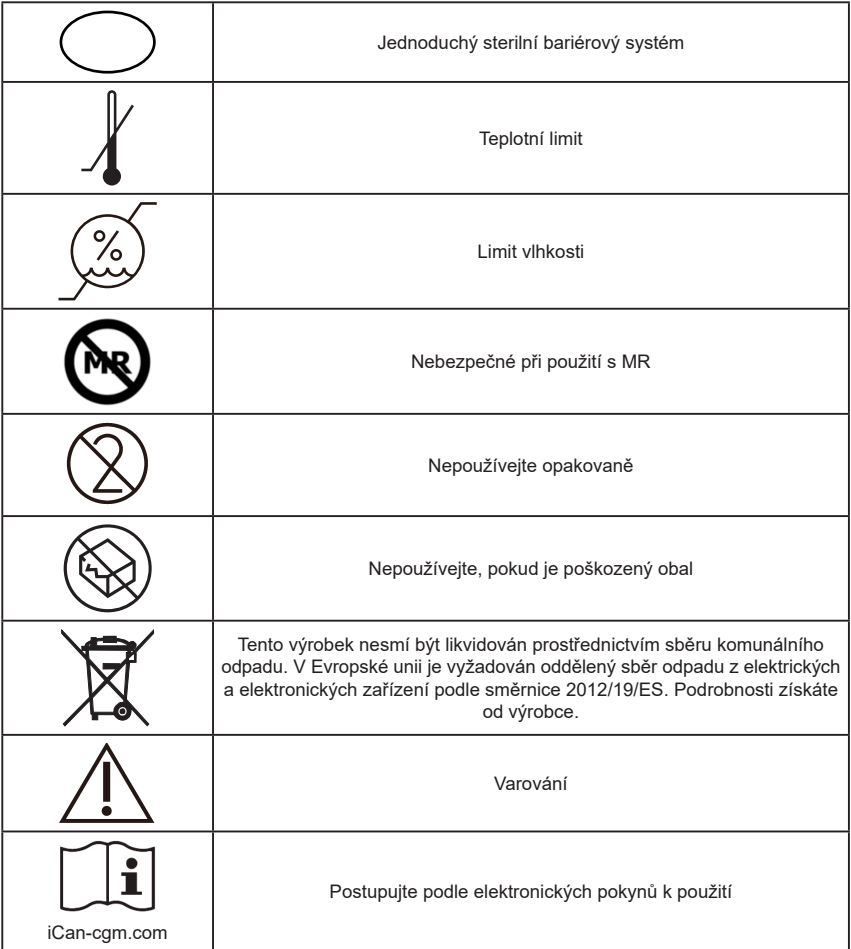

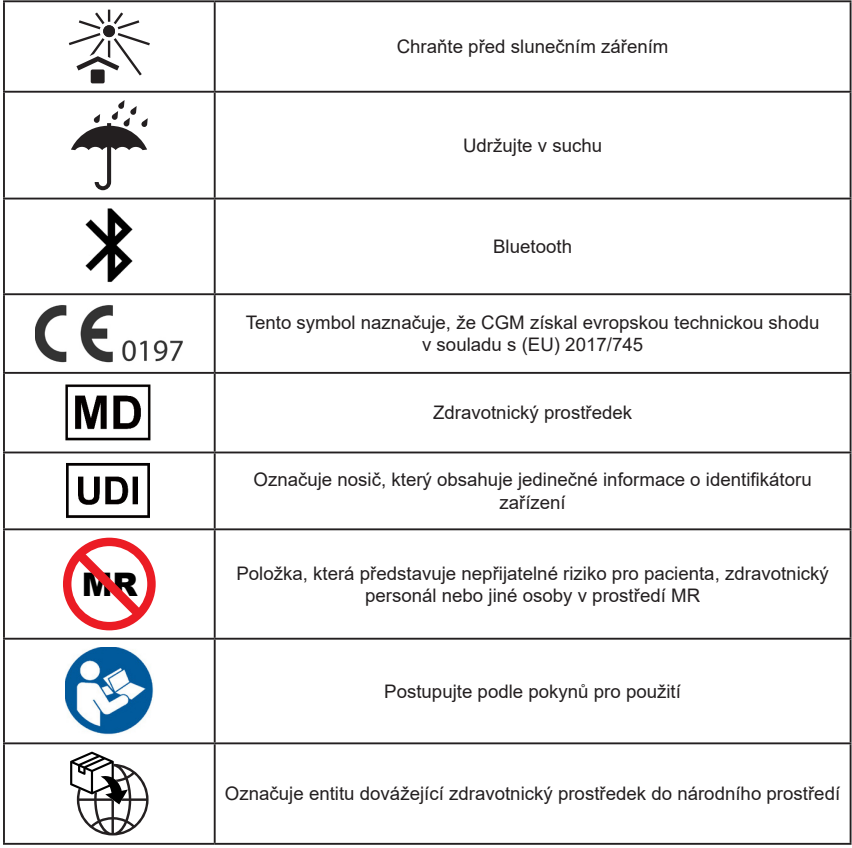

# **Příloha F: Vibrace a zvuky upozornění**

### **F.1 Upozornění na glukózu**

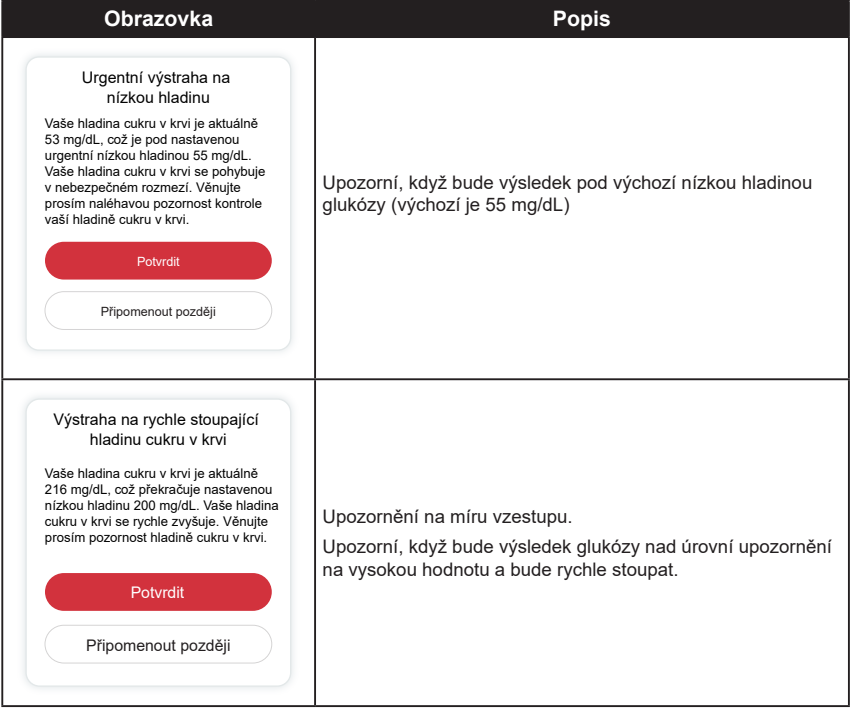

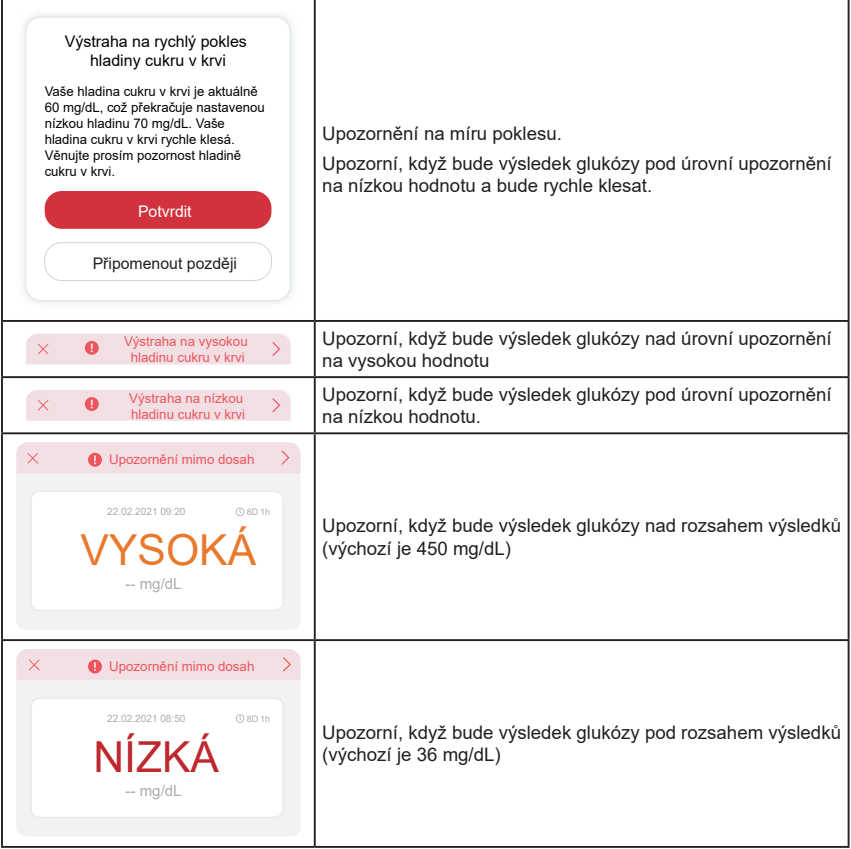

### **F.2 Systémová upozornění**

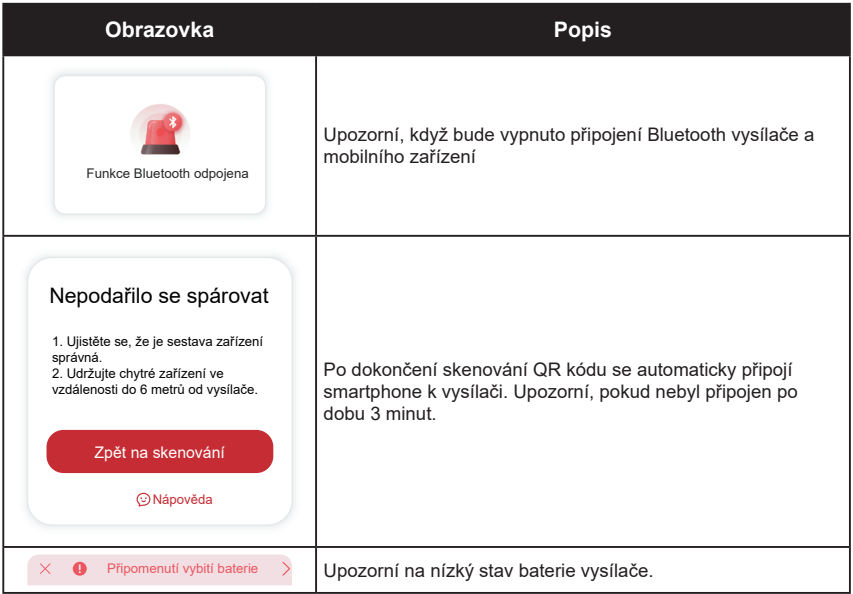

### **F.3 Upozornění na abnormální hodnoty**

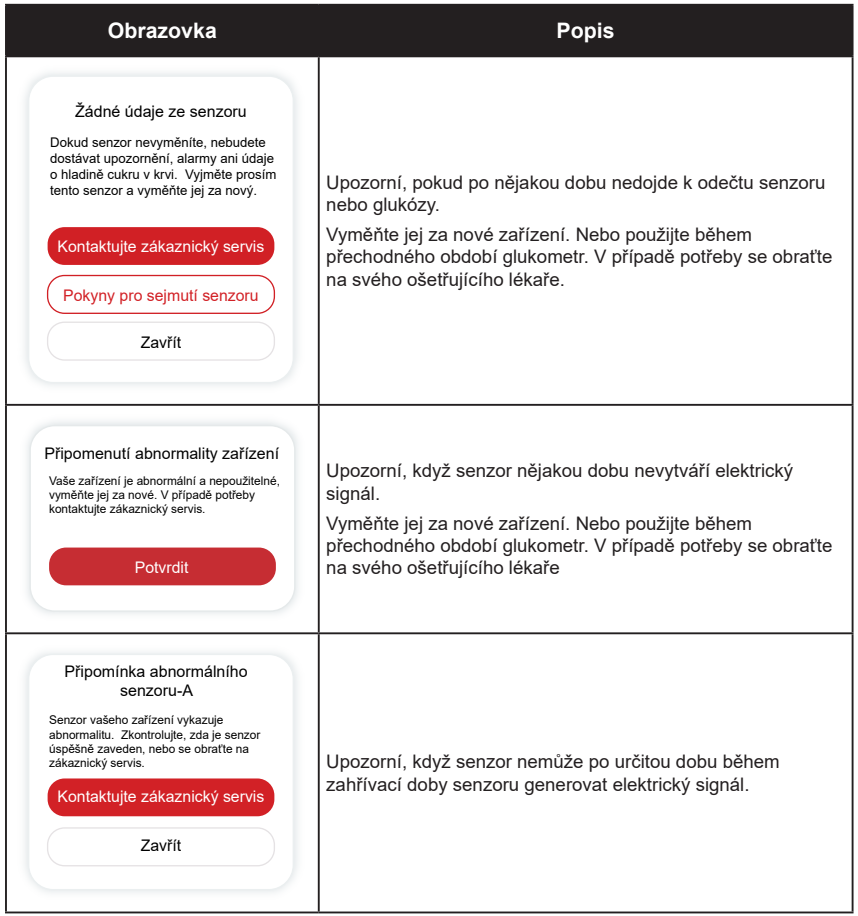

Uživatelská příručka CGM

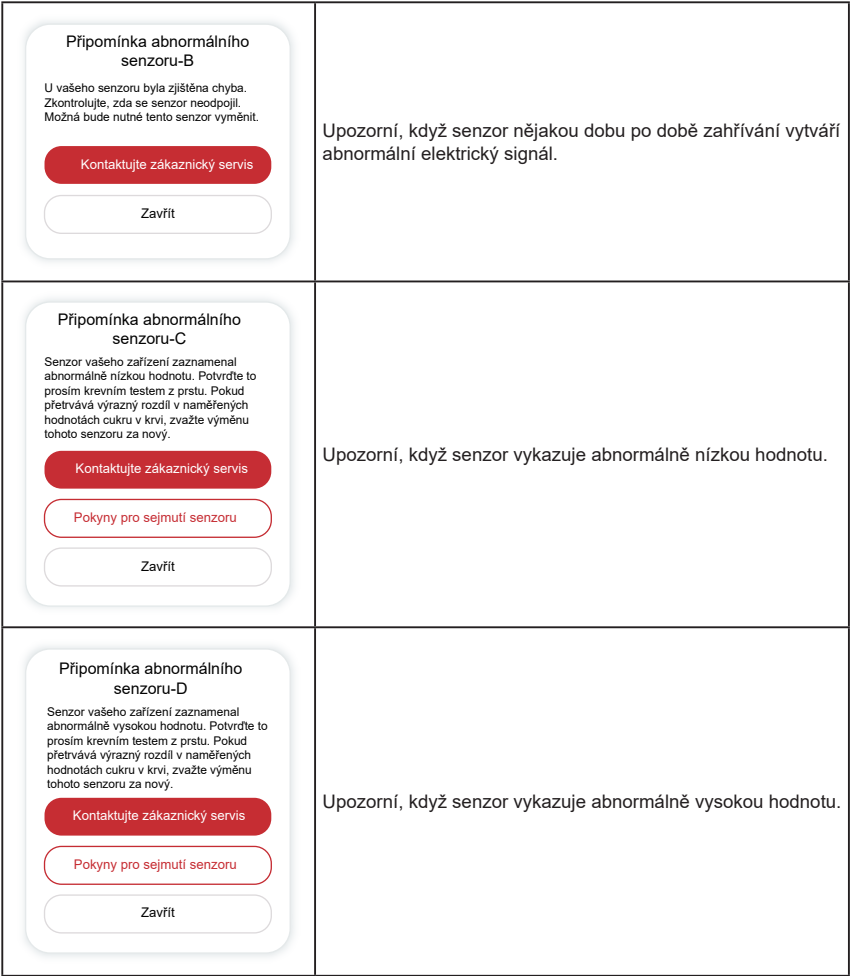

Uživatelská příručka CGM

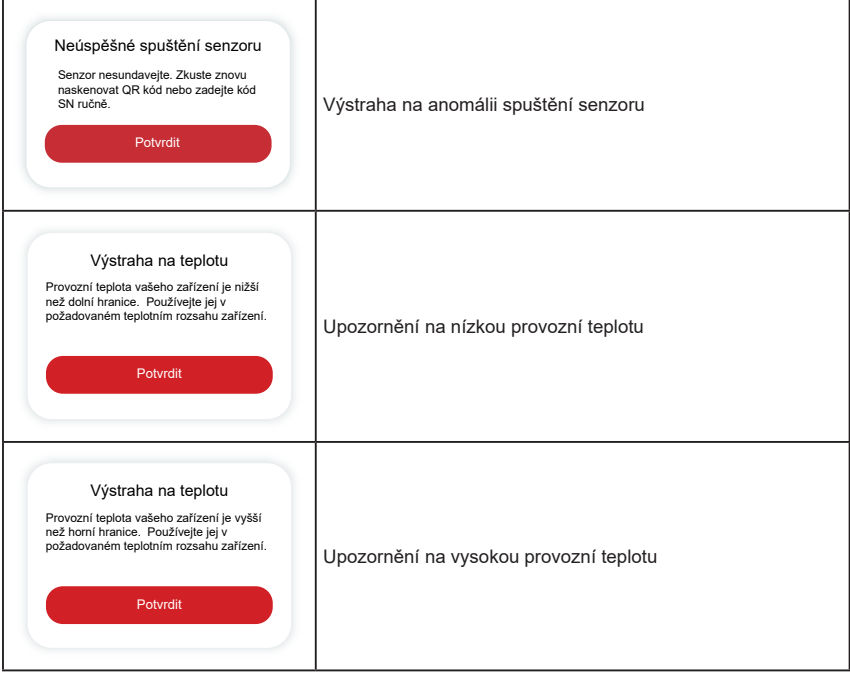

# **Glosář**

#### **Glukometr**

Zařízení používané k měření hladiny glukózy v krvi.

#### **Výsledek glukózy v krvi**

Koncentrace glukózy v krvi, měřená buď jako miligramy glukózy na decilitr krve (mg/dL) nebo milimoly glukózy na litr krve (mmol/L).

#### **Kontinuální monitor glukózy (CGM)**

CGM používá malý senzor vložený pod kůži k měření množství glukózy v tekutině v kůži, nazývané mezibuněčná tekutina. Tyto výsledky glukózy jsou pak odeslány do aplikace, kde jsou zobrazeny jako hladiny glukózy a dlouhodobé trendy glukózy.

#### **Hyperglykémie (vysoká hladina glukózy v krvi)**

Vysoká hladina glukózy v krvi, známá také jako vysoká krevní glukóza. Pokud se hyperglykémie neléčí, může vést k závažným komplikacím. Promluvte si se svým ošetřujícím lékařem a zjistěte si vysokou hladinu glukózy.

#### **Hypoglykémie (nízká hladina glukózy v krvi)**

Nízká hladina glukózy v krvi, známá také jako nízká krevní glukóza. Pokud se hypoglykémie neléčí, může vést k vážným komplikacím. Promluvte si se svým ošetřujícím lékařem a zjistěte si nízkou hladinu glukózy.

#### **Intersticiální (mezibuněčná) tekutina**

Tekutina, která obklopuje všechny buňky těla.

#### **Inzulin**

Hormon produkovaný slinivkou, který reguluje metabolismus glukózy a dalších živin. Inzulínové injekce mohou být předepsány zdravotnickým pracovníkem, aby pomohly lidem s diabetem zpracovat glukózu (cukr), pokud je jejich slinivka poškozena a neprodukuje inzulín.

#### **Omezení**

Bezpečnostní prohlášení popisující konkrétní situace, ve kterých by iCan i3 CGM neměl být používán, protože může být pro vás škodlivý nebo poškodit systém.

#### **mg/dL**

Miligramy na decilitr; jedna ze dvou standardních měrných jednotek pro koncentraci glukózy (cukru) v krvi.

#### **mmol/L**

Milimoly na litr; jedna ze dvou standardních měrných jednotek pro koncentraci glukózy (cukru) v krvi.

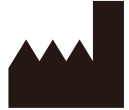

**Changsha Sinocare Inc. 265 Guyuan Road, Hi-Tech Zone, Changsha, 410205, Hunan Province, P.R. China**

**E-mail: support@icancgm.com Webová stránka: iCan-cgm.com**

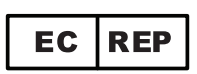

**OBELIS S.A Bd. Général Wahis,53 1030 Brussels, Belgium** 

**mail@obelis.net**

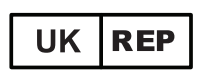

**SUNGO Certification Company Limited 3rd floor, 70 Gracechurch Street, London. EC3V 0HR**

**ukrp@sungoglobal.com**

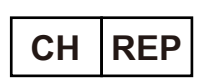

**OBELIS SWISS GmbH Ruessenstrasse 12, 6340 Baar/ZG, Switzerland**

**info@obelis.ch**

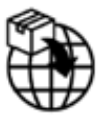

**QUICKSEAL INTERNATIONAL, s.r.o. Korytná 47, 100 00 – Strašnice, Praha 10 Webová stránka: www.quickseal.eu Tel.: +420 273 167 580 E-mail: info@quickseal.eu**

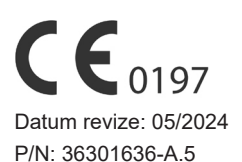

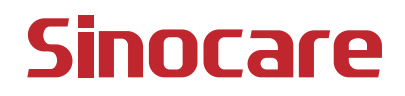